Министерство образования и науки Республики Саха (Якутия) Должность: директор<br>Дэта полнизация: 39.05.2023 ПОСУДАРСТВЕННОЕ бюджетное профессиональное образовательное учреждение Республики Саха (Якутия) «Ленский технологический техникум» Документ подписан простой электронной подписью Информация о владельце: ФИО: Бутакова Оксана Стефановна Дата подписания: 29.05.2023 09:10:40 Уникальный программный ключ: 92ebe478f3654efe030354ec9c160360cb17a169

# **МЕТОДИЧЕСКИЕ РЕКОМЕНДАЦИИ ПО ВЫПОЛНЕНИЮ ПРАКТИЧЕСКИХ ЗАНЯТИЙ Дисциплина: ОП.04 Организационная техника Профессия: 46.01.03 Делопроизводитель**

Методические рекомендации по выполнению практических занятий разработаны соответствии с требованиями Федерального государственного образовательного стандар по профессии среднего профессионального образования 46.01.03 Делопроизводитель содержанию и уровню подготовки выпускника, в соответствии учебным планом и рабоч программой дисциплины OI1.04 «Организационная техника», утвержденных ГБПОУ РС ( «Ленский технологический техникум».

#### **РЕКОМЕНДОВАНО**

u)

Учебно-методическим советом ГБПОУ РС (Я) «Ленский технологический техникум»

Государственное бюджетное профессиональное образовательное учреждение Республики Саха (Якутии) «Ленский технологический техникум» Учебно методический совет **Протокол № 11**  $20d$ (30 ) usque

#### РАССМОТРЕНО И ОДОБРЕНО

на заседании ПЦК «Общепрофессиональных дисциплин» Протокол № 10 от "29" июи с 2021 г. Председатель ПЦК: - Пере М.Л. Паршутина/

Автор: Андреева И.В., преподаватель ГБПОУ РС(Я) «Ленский технологический техникум: сзд

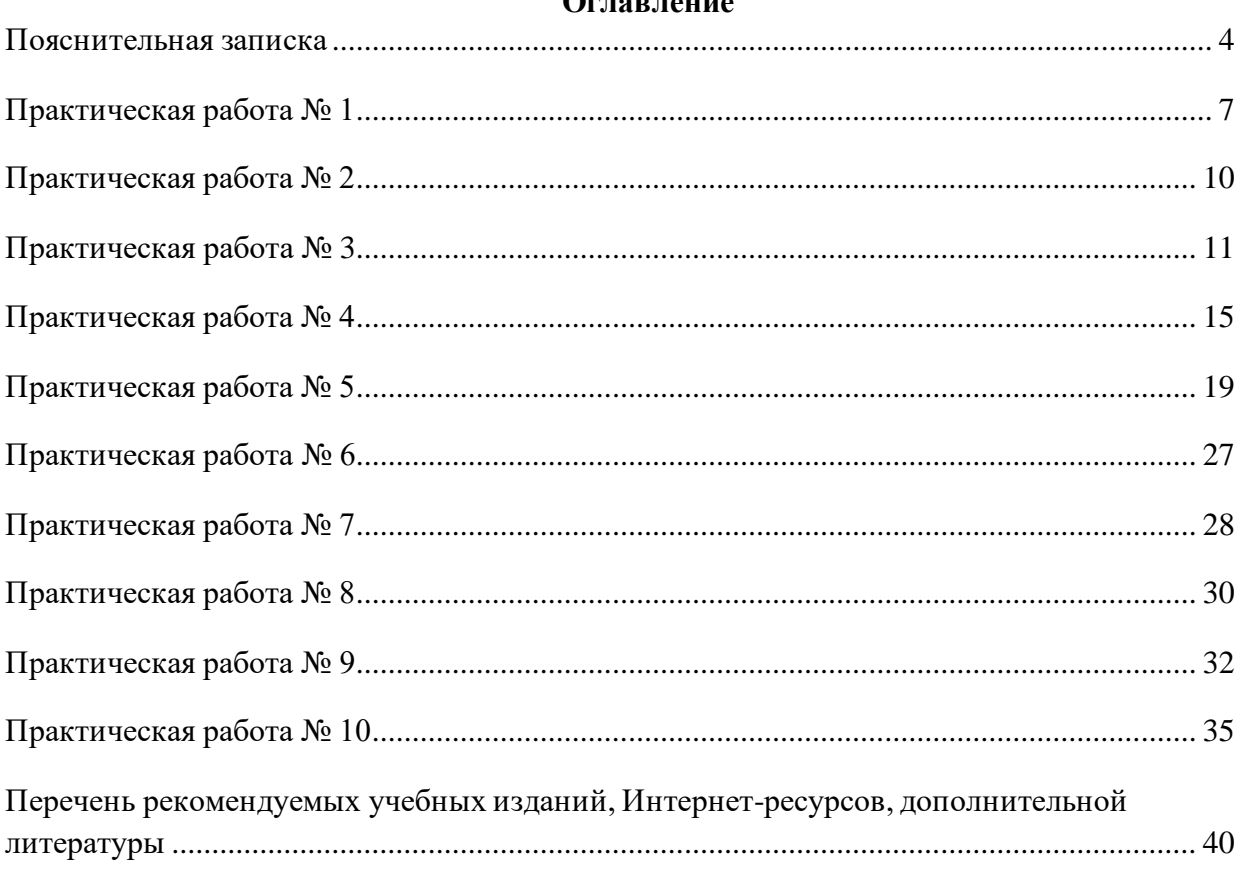

## **Оглавление**

#### **Пояснительная записка**

<span id="page-3-0"></span>Методические указания к выполнению практических работ, обучающихся по дисциплине **ОП.04 Организационная техника** предназначены для обучающихся по профессии 46.01.03 Делопроизводитель**.**

Цель методических указаний: оказание помощи обучающимся в выполнении практических работ по дисциплине **ОП.04 Организационная техника** в учреждениях среднего профессионального образования.

В связи с введением в образовательный процесс нового Федерального государственного образовательного стандарта, который ориентирован на выработку у студентов общих и профессиональных компетенций – набора знаний, умений, навыков и личностных качеств, которые позволят выпускнику стать конкурентоспособным на рынке труда, все более актуальной становится задача организации практической работы студентов.

Практические занятия являются важной формой образовательного процесса и направлены на экспериментальное подтверждение теоретических положений и формирование учебных и профессиональных практических умений, они составляют важную часть теоретической и профессиональной практической подготовки.

*Цели практических занятий:*

-помочь студентам систематизировать, закрепить и углубить знания теоретического характера;

-научить студентов приемам решения практических задач, способствовать овладению навыками и умениями составления служебных документов;

-научить их пользоваться справочной литературой и таблицами;

-формировать умение учиться самостоятельно, т. е. овладевать методами, способами и приемами самообучения, саморазвития и самоконтроля.

Настоящие методические указания содержат работы, которые позволят обучающимся самостоятельно овладеть фундаментальными знаниями, профессиональными умениями и навыками деятельности по дисциплине, опытом творческой и исследовательской деятельности и направлены на формирование следующих умений и знаний:

**уметь:**

• эффективно использовать основные виды организационной техники в собственной деятельности

В результате освоения учебной дисциплины обучающийся должен знать:

4

• средства хранения, поиска и транспортирования документов;

• определение, назначение средств оргтехники

В результате освоения учебной дисциплины обучающийся должен владеть общими компетенциями:

ОК 1. Понимать сущность и социальную значимость будущей профессии, проявлять к ней устойчивый интерес.

ОК 2. Организовывать собственную деятельность, исходя из цели и способов ее достижения, определенных руководителем.

ОК 3. Анализировать рабочую ситуацию, осуществлять текущий и итоговый контроль оценку и коррекцию собственной деятельности, нести ответственность за результаты своей работы.

ОК 4. Осуществлять поиск информации, необходимой для эффективного выполнения профессиональных задач.

ОК 5. Использовать информационно-коммуникационные технологии в профессиональной

деятельности.

ОК 6. Работать в команде, эффективно общаться с коллегами, руководством, клиентами.

ОК 7. Исполнять воинскую обязанность, в том числе с применением полученных профессиональных знаний (для юношей) <1>.

В результате освоения учебной дисциплины обучающийся должен владеть профессиональными компетенциями:

ПК 1.1. Принимать и регистрировать поступающую корреспонденцию, направлять ее в структурные подразделения организации.

ПК 1.2. Рассматривать документы и передавать их на исполнение с учетом резолюции руководителей организации.

ПК 1.3. Оформлять регистрационные карточки и создавать банк данных.

ПК 1.4. Вести картотеку учета прохождения документальных материалов

ПК 1.5. Осуществлять контроль за прохождением документов.

ПК 1.6. Отправлять исполненную документацию адресатам с применением современных видов организационной техники.

ПК 1.7. Составлять и оформлять служебные документы, материалы с использованием формуляров документов конкретных видов

Оценки за выполнение являются показателями текущей успеваемости студентов по

дисциплине ОП.04 Организационная техника.

Отметка «5» ставится, если:

работа выполнена полностью;

в логических рассуждениях и обосновании решения нет пробелов и ошибок;

в решении нет математических ошибок (возможна одна неточность, описка, не являющаяся следствием незнания или непонимания учебного материала).

Отметка «4» ставится, если:

 работа выполнена полностью, но обоснования шагов решения недостаточны (если умение обосновывать рассуждения не являлось специальным объектом проверки);

допущена одна существенная ошибка или два-три несущественных ошибки.

Отметка «3» ставится, если:

 допущены более одной существенной ошибки или более двух-трех несущественных ошибок, но учащийся владеет обязательными умениями по проверяемой теме; при этом правильно выполнено не менее половины работы.

Отметка «2» ставится, если:

допущены существенные ошибки, показавшие, что учащийся не владеет

обязательными умениями по данной теме в полной мере.

К категории *существенных ошибок* следует отнести ошибки, связанные с незнанием, непониманием учащимися основных положений теории и с неправильным применением методов, способов, приемов решения практических заданий, предусмотренных программой.

К категории *несущественных ошибок* следует отнести погрешности, связанные с небрежным выполнением записей, рисунков, графиков, чертежей, а также погрешности и недочеты, которые не приводят к искажению смысла задания и его выполнения.

При наличии существенной ошибки задание считается невыполненным.

Практические работы представлены в таблице 1.

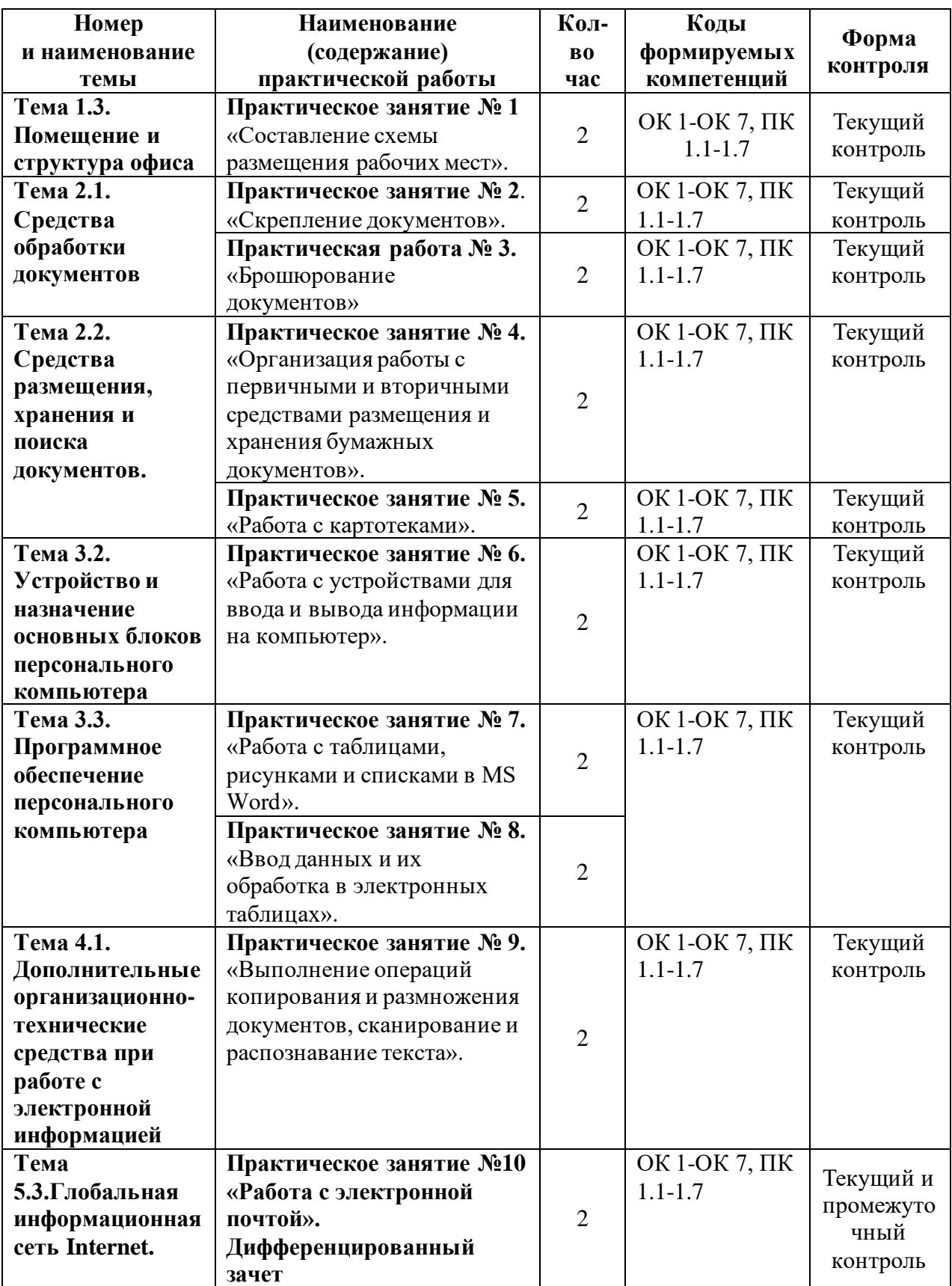

Таблица 1 **-** Перечень видов практических работ

# **Практическое занятие № 1**

<span id="page-6-0"></span>**Наименование:** «Составление схемы размещения рабочих мест».

**Цель работы:** осуществить контроль обучения, продолжить систематизацию знаний, выявить уровень усвоения материала, сформированности умений и навыков

**Материально-техническое обеспечение:** конспекты лекций, методические рекомендации, тетрадь, ручка, карандаш, линейка.

## **Методические рекомендации:**

#### **Задание:**

1. Рассмотрите внимательно схему рабочего места секретаря. Перенесите её в рабочую тетрадь, дополните, если это необходимо.

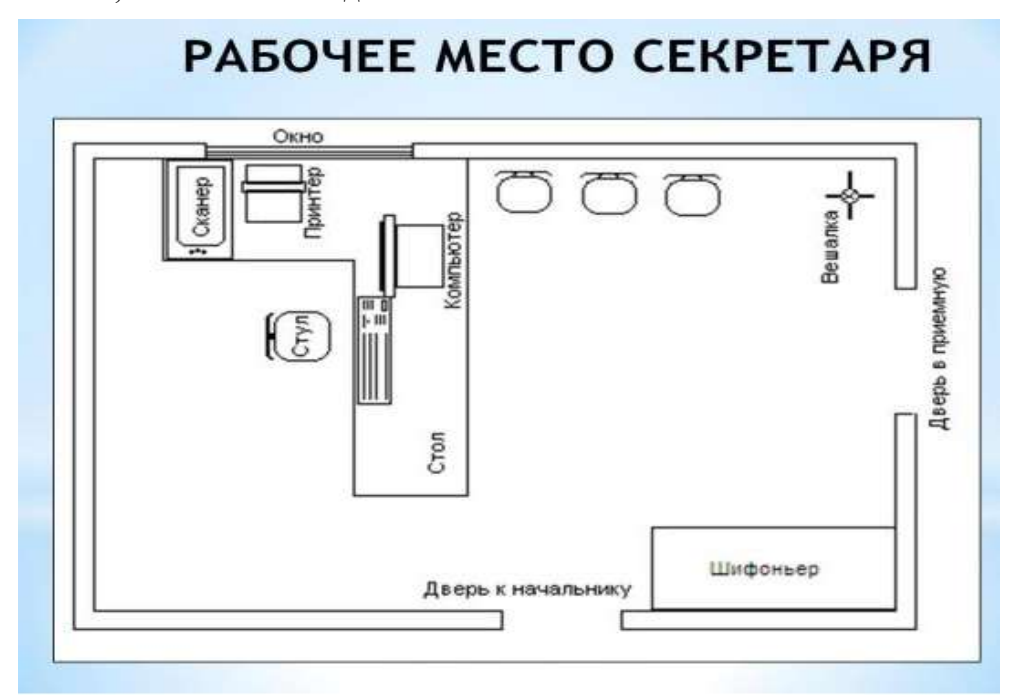

2.Рассмотрите внимательно схему. Запишите в рабочую тетрадь технические средства и оборудование, которые необходимо добавить в кабинет делопроизводителей. Допустимо ли размещение количества рабочих мест, представленных на схеме, в помещении заданных размеров?

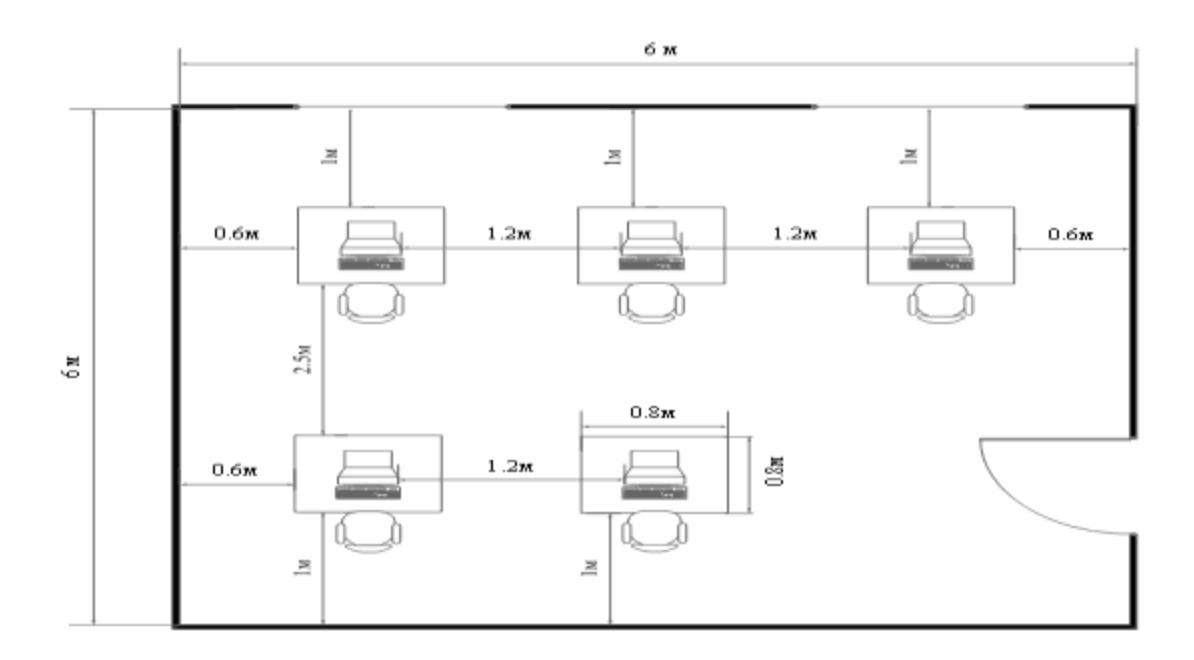

3.Рассмотрите внимательно схему. Какое из рабочих мест необходимо оборудовать дополнительным источником света. Что на этой схеме может отрицательно повлиять на производительность труда сотрудников?

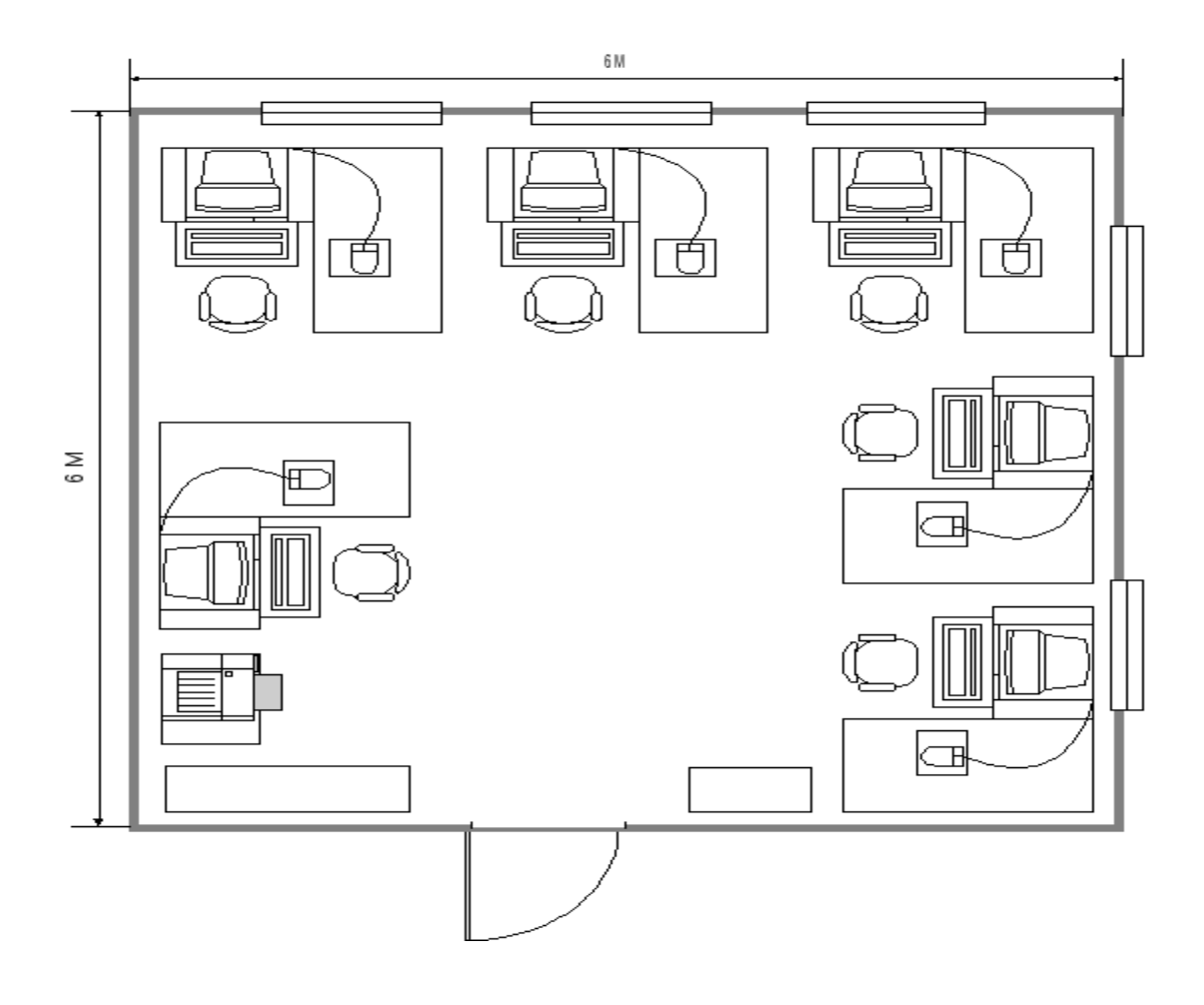

4.Рассмотрите внимательно схему. Перенесите схему в тетрадь. Обозначьте на схеме размещение дополнительных источников света для каждого рабочего места. Какие трудности могут возникнуть у сотрудников, работающих в данном помещении?

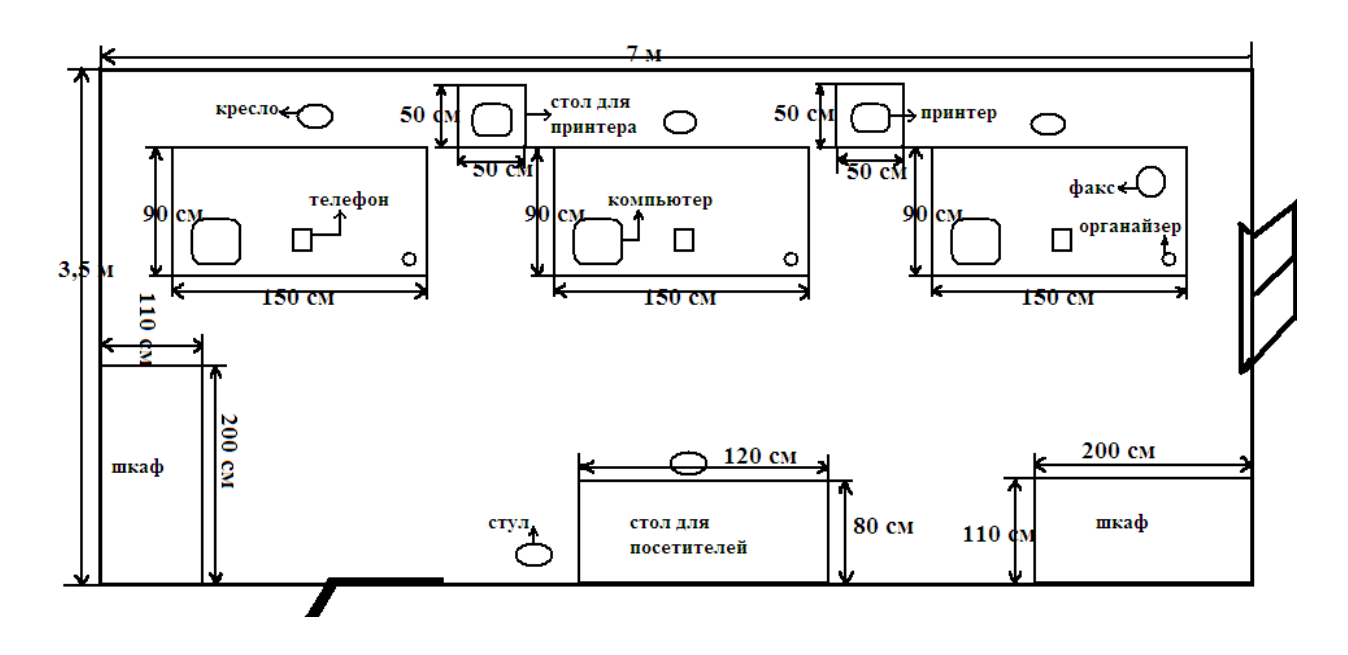

#### **Практическое занятие № 2**

<span id="page-9-0"></span>**Наименование:** «Скрепление документов».

**Цель работы:** осуществить контроль обучения, продолжить систематизацию знаний, выявить уровень усвоения материала, сформированности умений и навыков

**Материально-техническое обеспечение:** конспекты лекций, методические рекомендации, тетрадь, ручка, листы бумаги формата А4 и А5, степлеры, антистеплеры, дыроколы, картонные папки-скоросшиватели.

#### **Методические рекомендации:**

**Сшиватель документов** ("степлер") применяется для соединения листовых документов в делопроизводсте, скрепления их в пачки при помощи металлических скобок (иногда бесскобочным способом, посредством деформации бумаги при сильном сжатии ее ребристыми пластинами). При сшивании скобка под нажимом толкателя (ножа) отделяется от пакета скобок, заправленных в магазин сшивателя, и прокалывает блок бумажных листов. После этого концы скобок попадают в фигурные выемки металлические пластины-основания и загибаются. В сшивателях толкатель может приводиться в движение вручную, или электроприводом. Сшиватели различных моделей позволяют скреплять при помощи скобок от 3-5 до 100 и более листов.

**Задание:**

1. Обсудить технику безопасности при работе со степлером, антистеплером, дыроколом. Записать в тетрадь основные требования.

2. Выполнить скрепление двух листов А4 с применением степлера, расшить листы с применением антистеплера. Скрепить лист формата А4 и А5 друг с другом.

3. Сделать отверстия дыроколом на листах А4, разместить в папку-скоросшиватель.

## **Практическое занятие № 3**

## <span id="page-10-0"></span>**Наименование:** «Брошюрование документов».

**Цель работы:** осуществить контроль обучения, продолжить систематизацию знаний,

выявить уровень усвоения материала, сформированности умений и навыков

**Материально-техническое обеспечение:** конспекты лекций, методические рекомендации, тетрадь, ручка, листы бумаги формата А4, брошюратор, пружины, обложки.

#### **Методические рекомендации:**

#### **Задание:**

- 1. Изучить и записать в тетрадь инструкцию по работе с брошюратором.
- 2. Выполнить брошюрование 3-5 листов формата А4.
- 3. Разброшюровать.

#### Ручка Блокиратор Лоток для открытия<br>гребенки отходов Приемный отсек Регулятор глубины пробива **ANNO** Ограничитель формата

#### Устройство переплетной машины

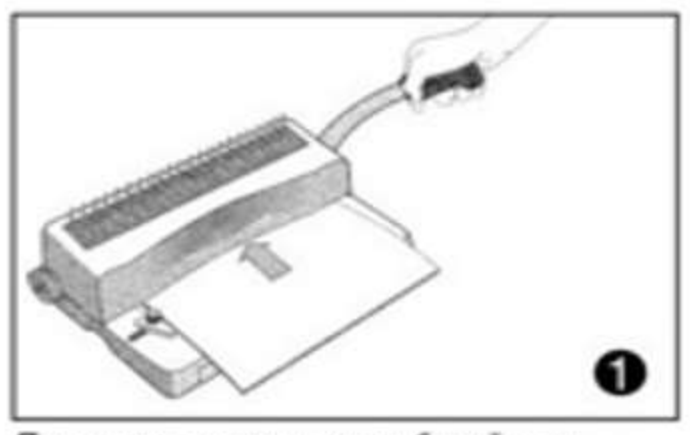

Поместите документ на рабочий стол переплетного устройства. Продвиньте переплетаемый блок в окно для перфорации.

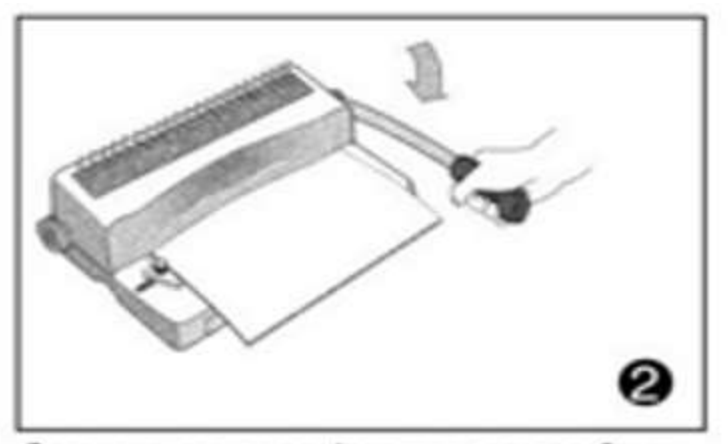

Опустите ручку перфорации для пробивки отверстий.

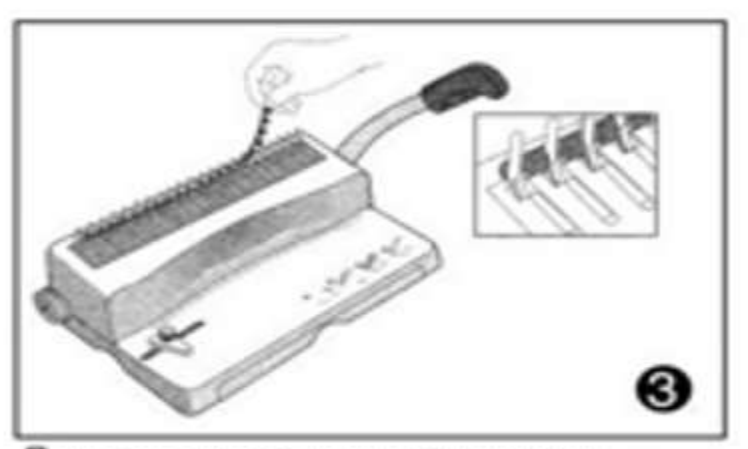

Поместите пластиковую пружину за держатель переплетного механизма зубцами вверх.

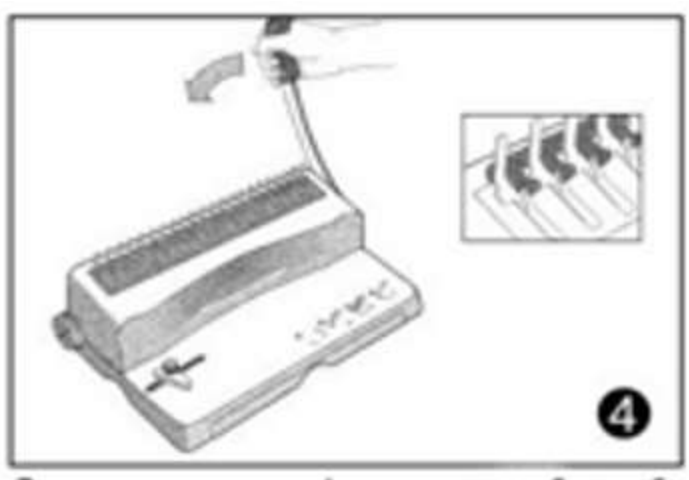

Отведите рычаг перфоратора от себя, чтобы открыть пластиковую пружину.

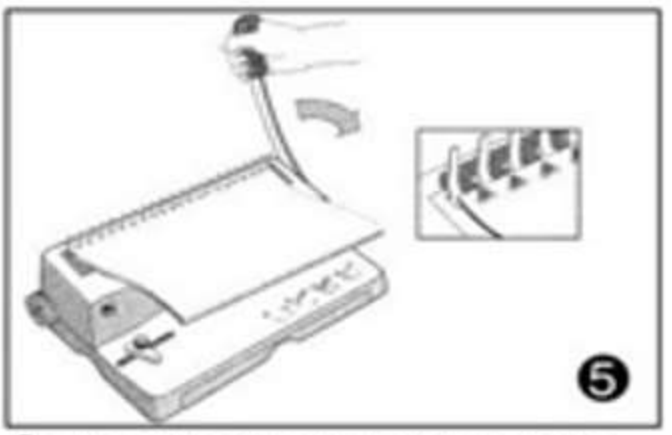

Вставьте листы вертикально в открытую пластиковую пружину. Верните рычаг пробивки в вертикальное положение.

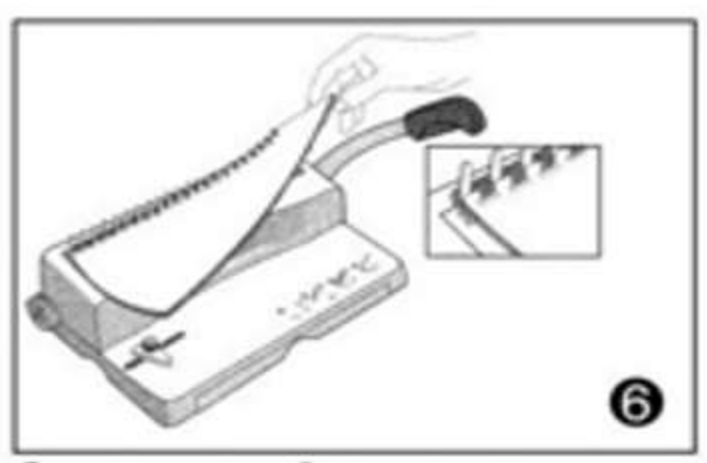

Снимите готовую брошюру с переплетного механизма.

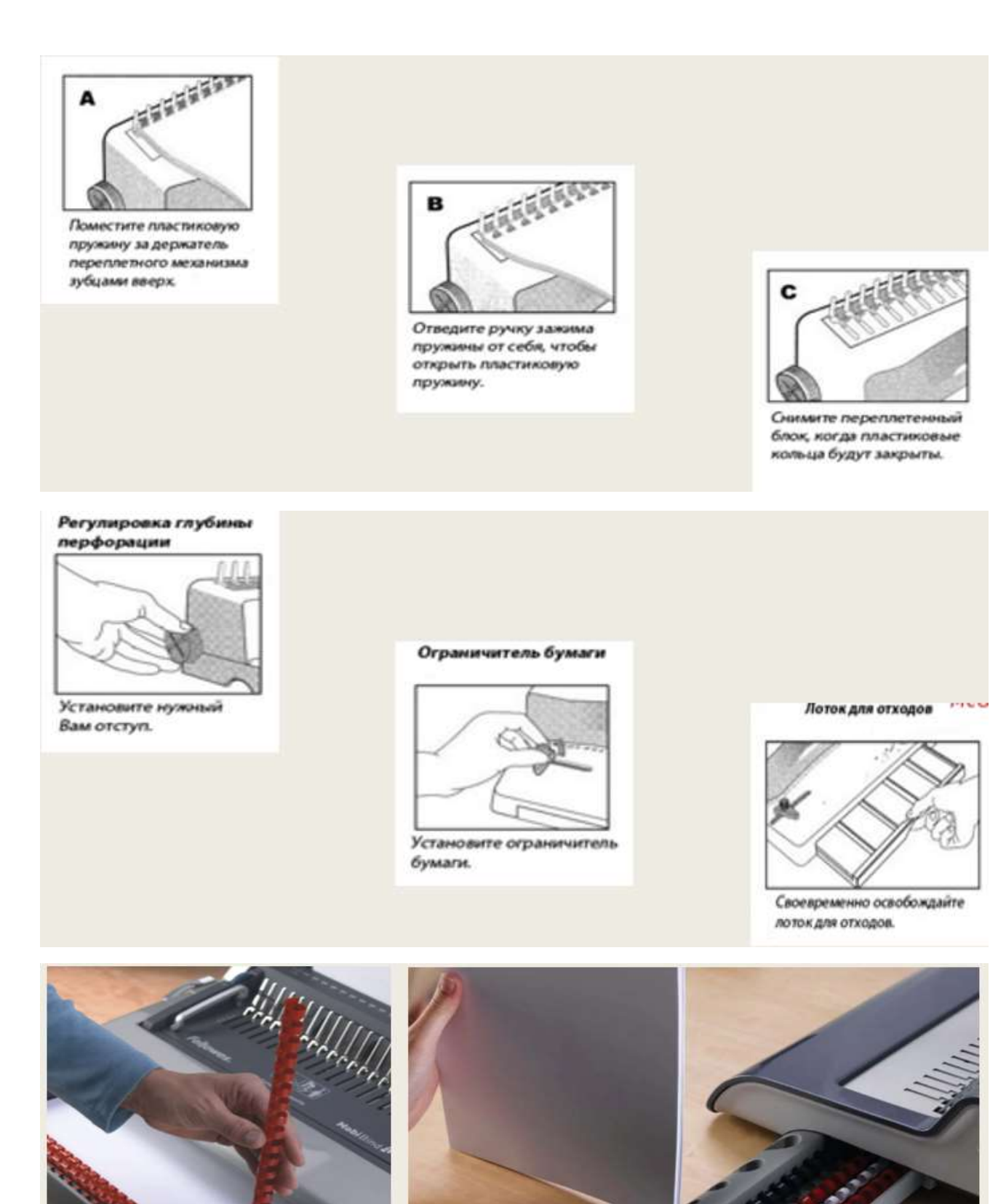

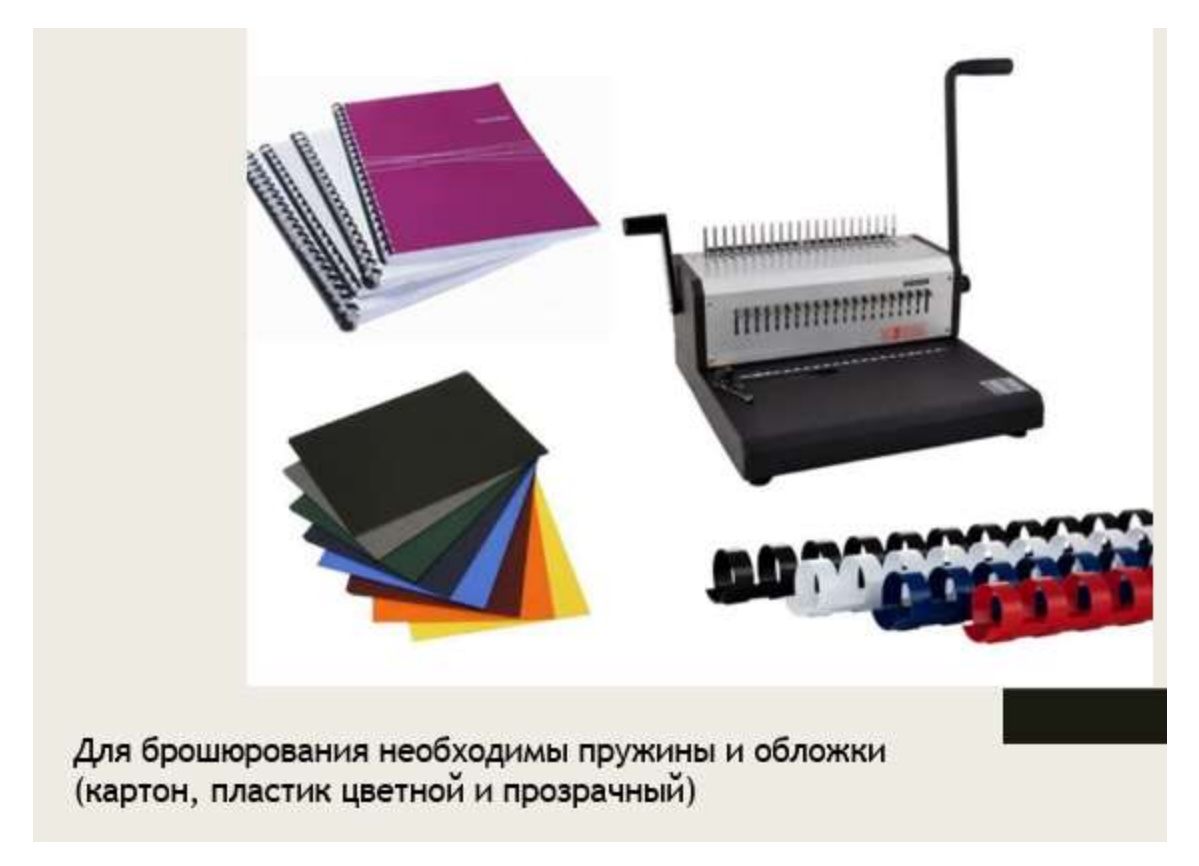

# **Практическое занятие № 4**

<span id="page-14-0"></span>**Наименование:** «Организация работы с первичными и вторичными средствами размещения и хранения бумажных документов».

**Цель работы:** осуществить контроль обучения, продолжить систематизацию знаний, выявить уровень усвоения материала, сформированности умений и навыков

**Материально-техническое обеспечение:** конспекты лекций, методические рекомендации, тетрадь, ручка

# **Методические рекомендации:**

**Задание:**

1. Определите источники поступления документов в организацию?

Ответ оформите в виде схемы. Пример:

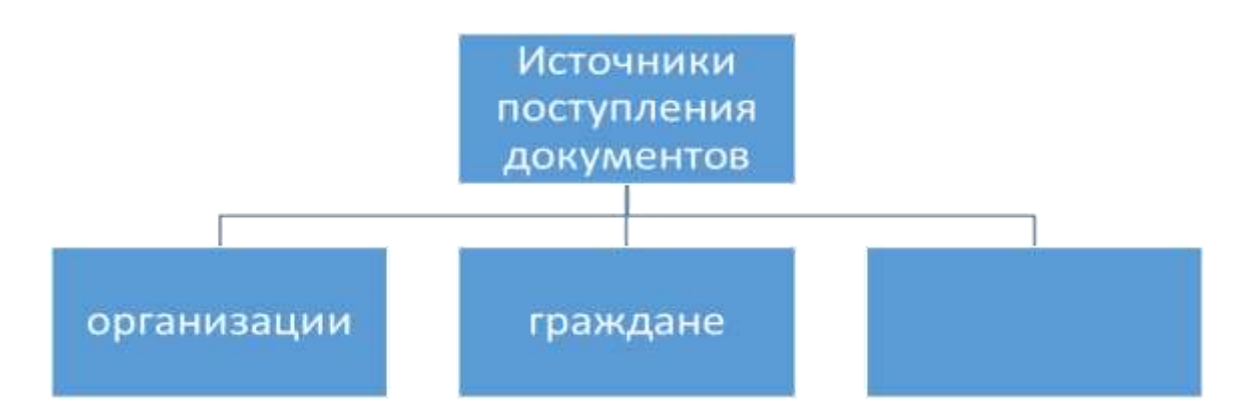

# 2. Организационная структура предприятия выглядит следующим образом:

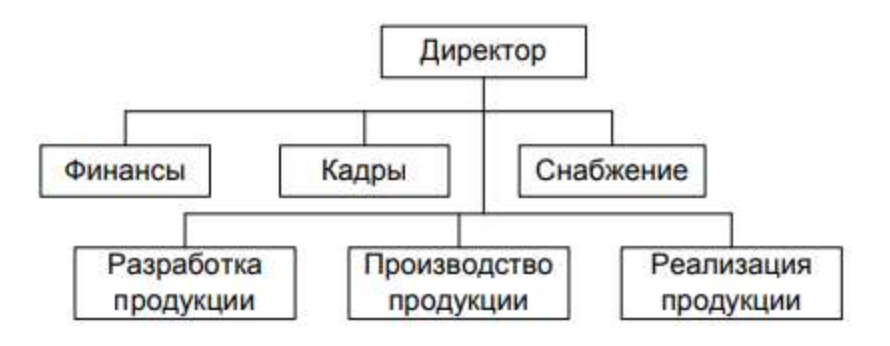

Начертите схему движения приказа о переводе сотрудника из финансового отдела в отдел реализации продукции внутри этого предприятия.

3. Определите последовательность работы с входящими, внутренними и исходящими документами, выбрав необходимые действия из приведенных ниже операций:

- отправка документа;
- контроль исполнения документа;
- проставление отметки о поступлении документа;
- проставление отметки о направлении документа в дело;
- определение сроков хранения документа;
- исполнение документа;
- составление проекта документа;
- регистрация документа;
- согласование проекта документа;
- вскрытие конверта и проверка вложений;
- подшивка документа в дело;
- проверка правильности адресования;
- заполнение регистрационной карточки;
- передача документа исполнителю;
- проверка правильности оформления документа;
- передача документов руководителю;
- подписание документа руководителем;
- рассмотрение документа руководителем и фиксирование своего

решения в резолюции;

● предварительное рассмотрение (сортировка, разметка) документов.

Ответ оформите в виде таблицы. Пример:

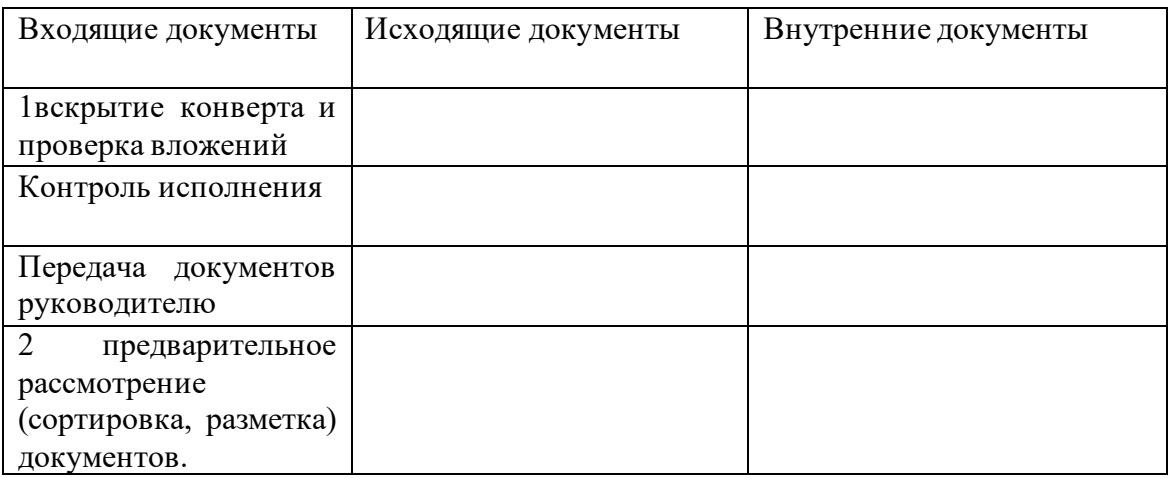

4. Определите сроки хранения следующих документов:

- устав организации;
- приказы по основной деятельности;
- трудовые книжки;
- документы по личному составу;
- акты об уничтожении документов.

5. Организация открылась 5 лет назад. Перед секретарем директора была поставлена задача избавиться от «ненужных» документов, скопившихся за 5 лет ее существования. Каковы должны быть действия секретаря?

6. Законспектируйте информацию.

## **Как хранить документы в электронном формате**

Многие компании давно ведут документооборот и сдают отчетность электронно: обмениваются договорами, актами, отправляют налоговые декларации. Закон этого не запрещает: документы можно хранить в электронном виде, но обязательно подписывать их электронной подписью. Распечатывать можно только при необходимости, например, если запросит налоговая.

А вот оцифровать все документы в компании и уничтожить бумажные оригиналы раньше срока нельзя. Если документы изначально созданы на бумаге, их придется хранить все время, установленное законом.

Для хранения электронных документов тоже есть свои правила:

• хранить электронные документы минимум на двух разных носителях. Например, на флешке и в облаке, или в облаке и на компьютере;

• у компании должны быть программы и технические средства, с помощью которых можно прочитать или скопировать электронные документы;

• соблюдать конфиденциальность при хранении. У посторонних не должно быть доступа к документам;

• проверять раз в 5 лет, в каком состоянии электронные документы. Если за это время обновилось ПО, с помощью которого можно просматривать документы, их нужно перевести в новый формат.

Если большая часть документов в вашей компании изначально создана на бумаге, рекомендуем все равно сделать электронные копии. Это упростит работу: будет удобнее искать документы или пересылать их партнеру.

#### **Ошибки при хранении документов**

Открытый доступ к документам. При хранении документов важно обеспечить сохранность и конфиденциальность информации, если в ней есть персональные данные или коммерческая тайна. Такие документы не должны находиться в свободном доступе.

Документы уничтожили раньше срока. Если срок хранения не истек, а вы выбросили документы или они потерялись, лучше, как можно скорее их восстановить. Дубликаты документов по сделкам можно запросить у партнеров, отчетность — у контролирующих органов.

Потерянные документы могут понадобиться. Например, их может запросить налоговая. Штраф за каждый непредставленный документ — минимум 200 руб.

Если документы затопило, украли или они сгорели во время пожара, налоговой понадобится документальное подтверждение этого. Подтвердить кражу может справка из полиции, пожар — МЧС, а подтопление — управляющая компания.

В ином случае, помимо наложения штрафов, контролеры могут заподозрить, что вы уничтожили бумаги умышленно, чтобы скрыть незаконные схемы. Поэтому лучше, чтобы все нужные документы были под рукой.

Если срок хранения документа истек, и вы уничтожили его по всем правилам, налоговая не имеет права штрафовать компанию.

#### **Как хранить документы правильно**

Есть условное деление на текущее и архивное хранение документов.

Текущие документы — те, по которым еще не закончено делопроизводство или закончено и срок их хранения менее 10 лет. Например, вы заключили договор с партнером, а срок его исполнения еще не истек. Такие документы обычно хранятся в офисе компании в шкафах или сейфах. Особых требований к хранению нет. Главное — обеспечить сохранность и конфиденциальность.

Через 10 лет документы, по которым не истек срок хранения, нужно передать в архив. Это уже будет архивное хранение. К нему есть определенные требования.

Подготовка к хранению документов. Прежде чем сдать в архив, документы нужно систематизировать: расположить в хронологическом порядке, пронумеровать страницы, прошить.

Затем составьте опись — список документов с порядковыми номерами, названиями и количеством страниц.

Когда все готово, заполните лист-заверитель: в нем указывают общее количество листов в деле и описывают их физическое состояние, например, есть ли порванные или залитые водой страницы, неразборчивый текст.

Дальше можно передавать документы в архив.

#### **Практическое занятие № 5**

**Наименование:** «Работа с картотеками».

<span id="page-18-0"></span>**Цель работы:** осуществить контроль обучения, продолжить систематизацию знаний, выявить уровень усвоения материала, сформированности умений и навыков

**Материально-техническое обеспечение:** конспекты лекций, методические рекомендации, тетрадь, ручка

#### **Методические рекомендации:**

**Задание 1**

Прочитайте информацию, создайте регистрационно-контрольную карточку, заполните лицевую сторону карточки, используя образец заполнения и вариант представленных документов.

Карточная форма регистрации документов

При карточной форме регистрации документов на каждую входящую или исходящую бумагу создают специальную карточку, которая содержит все необходимые данные. Такая карточка называется регистрационной или регистрационно-контрольной. Использование карточной системы очень удобно. В дальнейшем карты становятся основой для формирования картотеки с использованием классификаторов. Такая система значительно облегчает поиск нужных данных и упрощает процесс регистрации. Иногда бумаги поступают сразу с регистрационными картами, кроме того, использование такой системы позволяет привлекать сразу нескольких сотрудников для регистрации одной группы документов.

#### **Образец регистрационно-контрольной карточки**

Лицевая

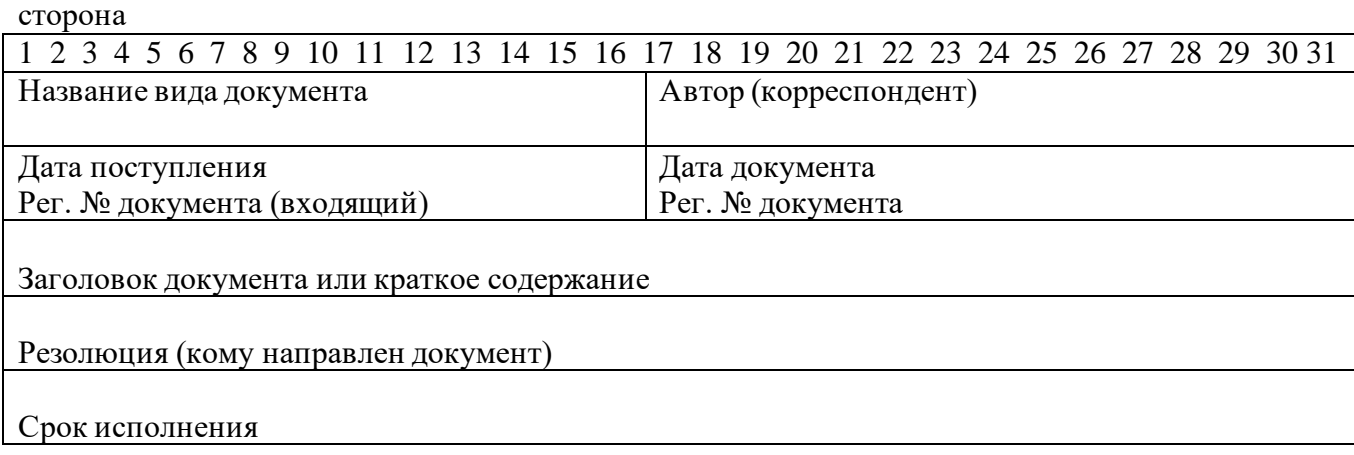

Оборотная сторона

Ход исполнения документа

Отметка об исполнении документа

Дело №

# Образец заполнения регистрационно-контрольной карточки

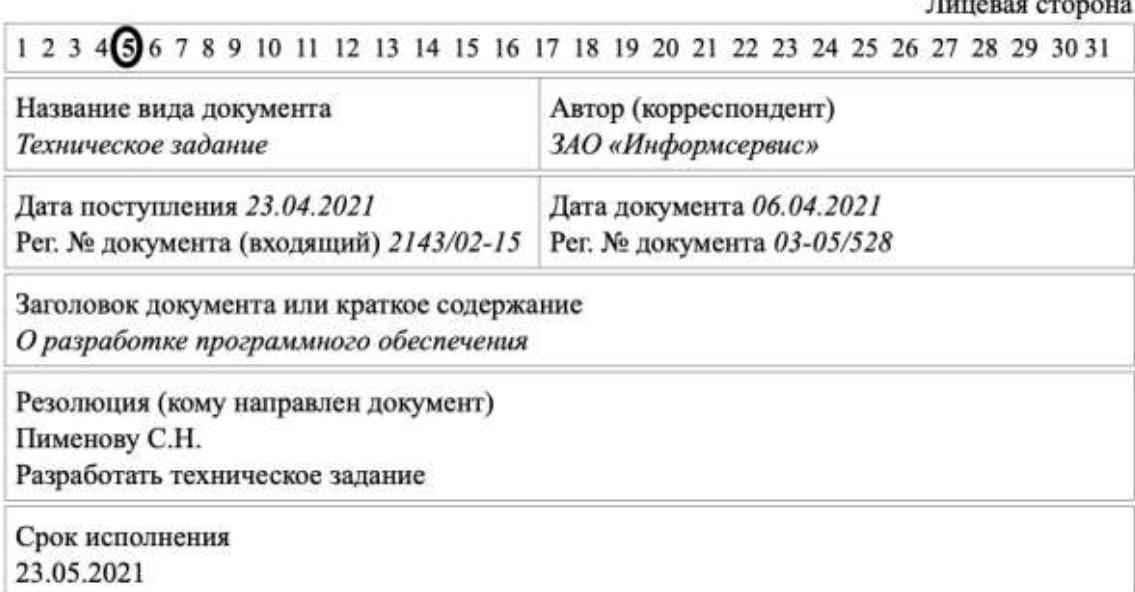

Документы для заполнения карточки:

Вариант 1

СЛУЖБА ДЕЛОПРОИЗВОДСТВА

Генеральному директору Позднякову П.Т.

ДОКЛАДНАЯ ЗАПИСКА 05.02.2019 № 03-11/147

Исайчевой М.В. Прошу устранить нарушения до 11.02.2019 Поздняков 05.02.2019

О нарушении сроков закрытия писем

Сообщаем о том, что в январе 2019 года отделом маркетинга не подготовлен ответ для 10 документов со сроками исполнения. Служба делопроизводства неоднократно напоминала в устной и письменной форме о необходимости направления ответов в срок. Просим принять меры в целях недопущения повторных нарушений в дальнейшем.

Начальник отдела

Борковец

В.Г. Борковец

Вариант 2

ВЫСТАВОЧНЫЙ ЦЕНТР «ЭКСПО-БИЗНЕС» ул.Вострякова, 118, Москва, 110020 тел.: 459-56-98, факс: 467-99-76 E-mail:....................... 

25.02.2001 No 65/17-07 Ha No 25/08-15 or 12.02.2001

О рассмотрении заявки на участие в выставке

Директору ЗАО «СТАРТ» г-ну Некрасову В.Н. ул. Новая, 28, Москва, 115218

AHKpaology<br>Paspadomant manufacture compounds

#### Уважаемый г-н Некрасов В.Н.!

Сообщаем Вам, что заявка Вашего предприятия на участие в весенней экспозиции нашего Выставочного Центра рассмотрена отборочным советом и принята к исполнению.

Для подготовки выставочной экспозиции Вам необходимо командировать в ВЦ «ЭКСПО-БИЗНЕС» не позднее 10.03.2001 сроком на 3 дня ответственного исполнителя по вопросам участия в выставке Вашего предприятия.

С уважением.

Директор Центра

#### Страков

Ю.В. Страхов

TIM Vanually 052001 TIMATE CAUSE scomandupodame cono-Eusine A<br>a 5 dina B BLL & Juone Ba BA<br>cm.cneusuanucma Tiempoda BA LL «Jespo Ba DAOI<br>Nucma Tiempo Ba DAOI<br>Kpacho B 2052001

B deno Ns 05-15 Иванова 12052001

Васильева Татьяна Петровна  $215 - 11 - 30$ 

АО «СТАРТ» Дата 0105.2001 No 48/08-15

Вариант 3

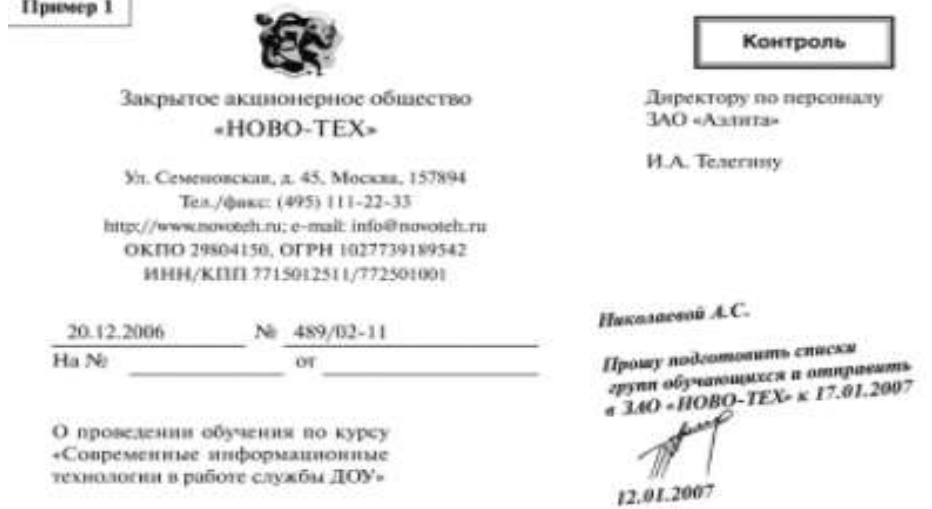

Уважаемый Иван Алексеевич!

В соответствии с договором от 18 декабря 2006 г. № 148/98 «О проведении обучения по курсу "Современные информационные технологии в работе службы ДОУ"» просим Вас в срок до 18 января 2007 г. сформировать две группы обучающихся и отправить списки групп в адрес ЗАО «НОВО-ТЕХ».

Генеральный директор

ofre

А.В. Николаев

Отравлено письмо от 17.01.2007 Отравлено письмо от 17.01.200.<br>№ 41/05-17 со списком обучающихся

B desn No 05-17 su 2007 e.

17.01.2007

И.П. Грешина  $111 - 22 - 33$ 

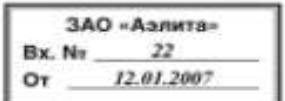

# **Задание 2**

1.Запишите признаки справочных картотек:

Чаще всего в организациях применяются справочные картотеки, построенные по следующим признакам:

1) по корреспондентскому - рубриками являются названия постоянных корреспондентов;

2) по географическому - рубриками являются названия области, города, месторождения и др.;

3) по предметно-вопросному (тематическому, производственно-отраслевому) рубриками являются названия управленческих функций и участков (вопросов) деятельности данной организации;

4) по структурному - рубриками служат названия структурных подразделений организации;

5) по номинальному - рубриками являются наименования видов документов;

6) по алфавитному - рубриками являются буквы русского алфавита.

Корреспондентский и географический признаки построения справочной картотеки используются в том случае, если у организации есть большая подведомственная сеть подчиненных ей организаций или она ведет переписку со значительным числом постоянных корреспондентов.

2. Определите, какой из признаков лучше использовать для создания картотеки, в которой нужно будет разместить заполненную каточку из задания № 1.

3. Изучив представленный ниже текст, составьте схему этапов работы с картотекой, ответьте на вопросы:

А) Общий срок хранения карточек?

Б) Отличие сроковой и справочной картотек.

Для ведения контроля в ручном режиме используются регистрационные карточки и картотечный ящик с 32 подвижными (картонными или пластмассовыми) разделителями. Тридцать один разделитель — это числа месяца (31 день). За 32-й разделитель ставят карточки на документы, срок исполнения которых приходится на следующий месяц. В последних числах месяца (за 2— 3 дня) эти карточки расставляют по числам нового месяца. Перед первым разделителем помещают карточки с просроченным сроком исполнения. Они стоят здесь до тех пор, пока не будет указан новый, продленный срок исполнения.

Зарегистрировав полностью документы, расставляют карточки по срокам исполнения, т.е. каждую карточку ставят за то число, на которое документ должен быть исполнен. На отдельные карточки выписываются все пункты распорядительных документов. В произвольной форме можно записывать на карточку и устные поручения руководства.

Таким образом, по сроковой картотеке легко можно узнать, что на какой день должно быть исполнено.

Одна из главных обязанностей инспектора по контролю (или секретаря в небольшой фирме) -- в начале рабочего дня вынуть из сроковой картотеки карточки на все задания текущего дня и проверить, будут ли они исполнены сегодня. Это может быть личный опрос, опрос по телефону и т.п. Если выполнение какого-либо задания срывается и необходим перенос срока исполнения, об этом докладывается руководителю. Срок исполнения может быть изменен только лицом, его ранее установившим.

24

Помимо текущего контроля желательно вести предупредительный контроль. Для этого выявляют по карточкам документы, срок исполнения которых истекает через три дня, и предупреждают об этом каждого исполнителя. Ежедневный контроль (текущий и предупредительный) создает нормальную рабочую атмосферу в офисе. Работники приучаются к тому, что за исполнение всякого задания обязательно спросится в срок.

Когда документ исполнен, на обратной стороне карточки делается отметка об исполнении, указывается, как решен вопрос, за каким номером и когда отправлен документ. Документ считается исполненным тогда, когда полностью выполнены поставленные в нем или указанные в резолюции задания. Если в процессе решения вопроса документ передавался от одного исполнителя к другому, все это также фиксируется на оборотной стороне карточки.

После снятия документа с контроля контрольная карточка вынимается из сроковой картотеки и переставляется в справочную, так как теперь она содержит более полные сведения о документе (ход и характер исполнения документа). Карточка, находившаяся в справочной картотеке, изымается и используется, при необходимости, в других справочных картотеках. Контроль за сроками исполнения должен вестись в каждом структурном подразделении.

Справочная картотека состоит из 2-х частей и содержит:

карточки на неисполненные документы, в т.ч. направленные в структурные подразделен ия для ознакомления и изучения;

- карточки на исполненные документы.

Картотека неисполненных документов включает следующие группы карточек:

- на поступившие документы;

- на документы, систематизированные по корреспондентам;

на документы внутреннего пользования, сгруппированные по структурным подразделен иям, руководителям, специалистам;

- на документы, объединенные датой поступления.

Часть картотеки на исполненные документы формируют по схеме номенклатуры дел или по направлениям деятельности организации. Внутри разделов карточки располагают по датам поступления.

Справочный отдел контрольно-справочной картотеки по исполненным предложениям, заявлениям, жалобам строят по алфавиту фамилий заявителей.

Работа с картотеками предполагает:

- своевременное поступление карточек на вновь зарегистрированные документы;

- регулярное выполнение операций по ведению картотеки;

- внесение в карточки дополнительных сведений (резолюций, отметок о передаче специалистам, об исполнении и т.д.);

- внесение изменений в записи;

- перестановку карточек из одного раздела картотеки в другой.

При правильном ведении картотек справочная и поисковая работа осуществляется оперативно и эффективно.

Справочная картотека строится из из регистрационных карточек. Для картотеки нужен длинный ящик или несколько ящиков, так как карточки будут, в отличие от сроковой контрольной картотеки, накапливаться в течение года.

Разделителями в справочной картотеке будут названия структурных подразделений (если они есть) или направления деятельности в учреждении. Внутри этих разделов удобнее всего размещать карточки по алфавиту корреспондентов или вопросов деятельности (товаров, изделий и т.д.). Отдельно ведется картотека на обращения граждан (предложения, заявления, жалобы). Хорошо также иметь отдельную картотеку на законодательно-нормативные и распорядительные документы, которая строится по тематическому принципу.

В момент регистрации, как уже указывалось выше, надо составить две карточки: одна помещается в сроковую контрольную картотеку, другая в справочную. Это приходится делать потому, что запрос о документе может поступить тогда, когда он еще находится в работе и быстро навести справку по сроковой картотеке не удастся. Такой запрос в положенные 3 минуты можно выполнить только по справочной картотеке. Следовательно, пока документ в работе, на него имеется две карточки - в сроковой и справочной картотеках.

После исполнения документа карточка из сроковой картотеки как более полная и имеющая все отметки о решении вопроса, затронутого в документе, переставляется в справочную картотеку, а аналогичная карточка из справочной картотеки вынимается и уничтожается либо используется для создания дополнительной справочной картотеки для поиска документов по другому поисковому признаку (например, если основная картотека построена по тематическому признаку, то в дополнительной карточки могут располагаться по алфавиту корреспондентов).

В оперативной работе находятся картотеки за текущий и прошедший год. Общий срок хранения карточек - 3 года. В картотеке законодательно-нормативных и распорядительных документов карточки стоят до замены документов новыми.

26

# **Практическое занятие № 6**

<span id="page-26-0"></span>**Наименование:** «Работа с устройствами для ввода и вывода информации на

компьютер».

**Цель работы:** осуществить контроль обучения, продолжить систематизацию знаний,

выявить уровень усвоения материала, сформированности умений и навыков

**Материально-техническое обеспечение:** конспекты лекций, методические рекомендации, тетрадь, ручка, ПК

#### **Методические рекомендации:**

#### **Задание 1**

Создать документ Excel, в названии файла написать свою фамилию и номер практической работы. Создать таблицу.

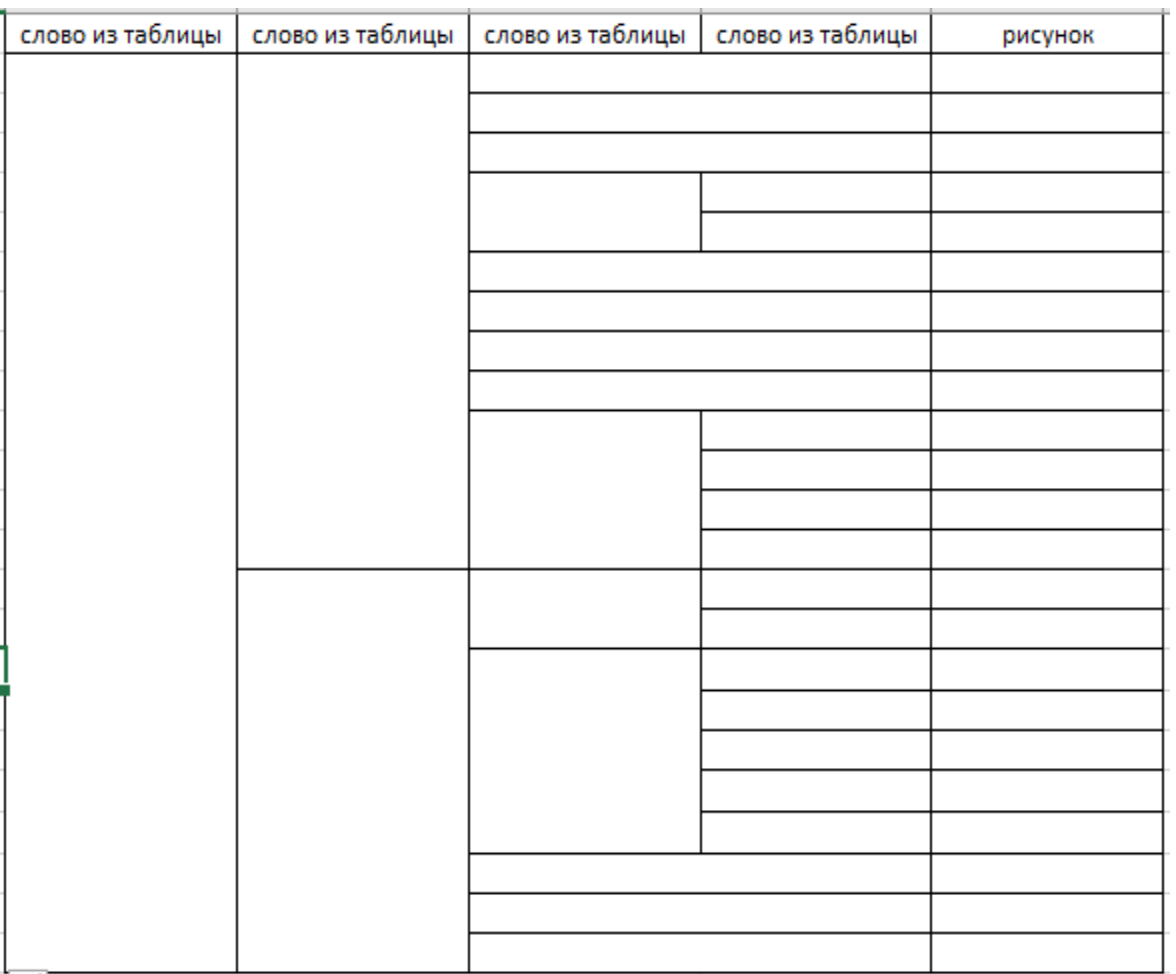

Вставить слова в таблицу и, пользуясь интернет-ресурсами, к каждому устройству подобрать и поместить рисунок рядом в колонку справа.

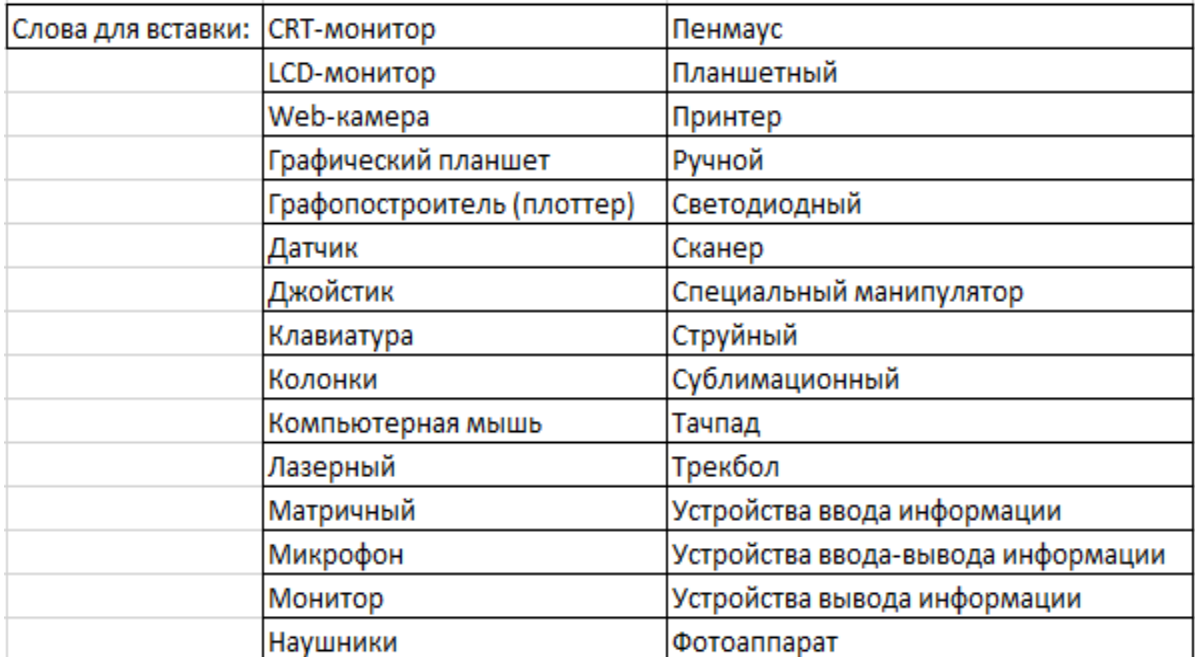

Пример выполнения задания (часть таблицы):

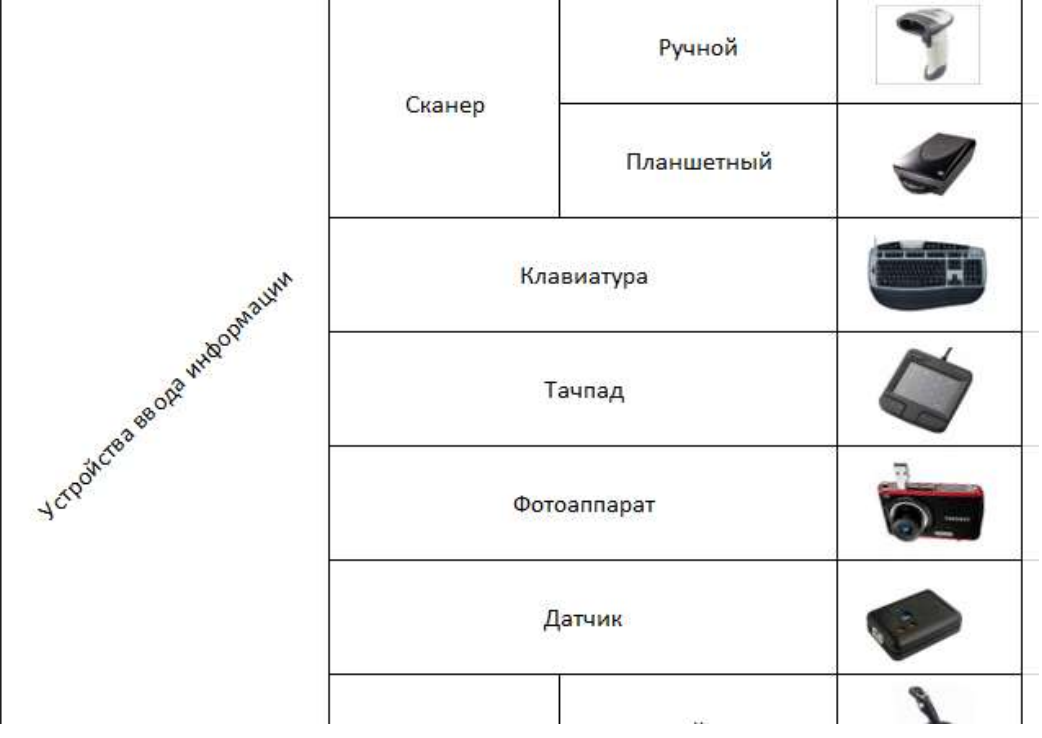

**Практическое занятие № 7**

<span id="page-27-0"></span>**Наименование:** «Работа с таблицами, рисунками и списками в MS Word».

**Цель работы:** осуществить контроль обучения, продолжить систематизацию знаний, выявить уровень усвоения материала, сформированности умений и навыков

**Материально-техническое обеспечение:** конспекты лекций, методические рекомендации, тетрадь, ручка, ПК

#### **Методические рекомендации:**

#### **Задание 1**

Создать документ Word, в названии файла написать свою фамилию и номер практической работы. Создать таблицу со следующим оглавлением:

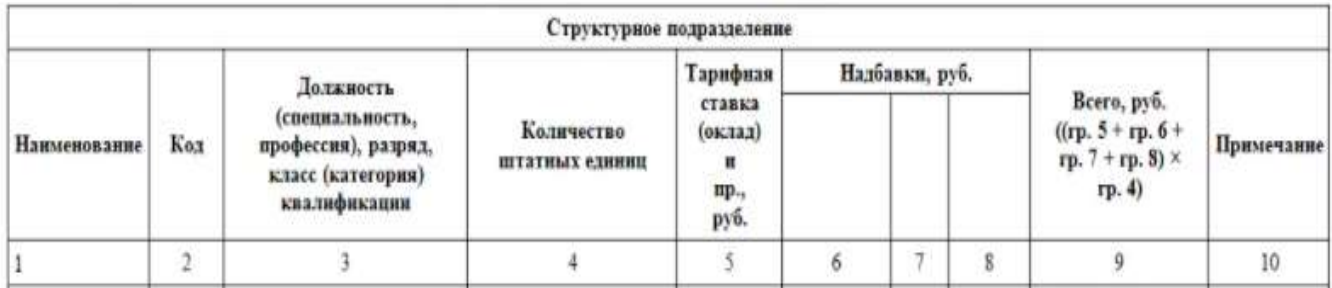

Ориентация в параметрах страницы – альбомная.

# **Задание 2**

Используя инструменты для работы с графикой изобразите следующие объекты:

1.

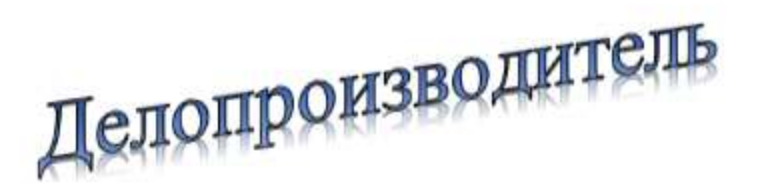

2.

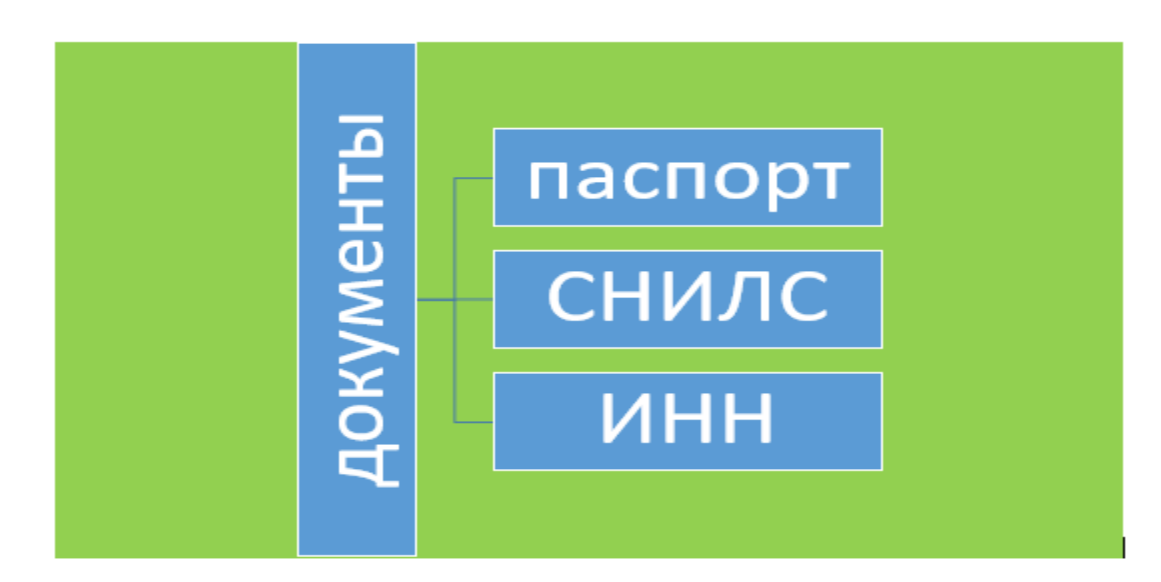

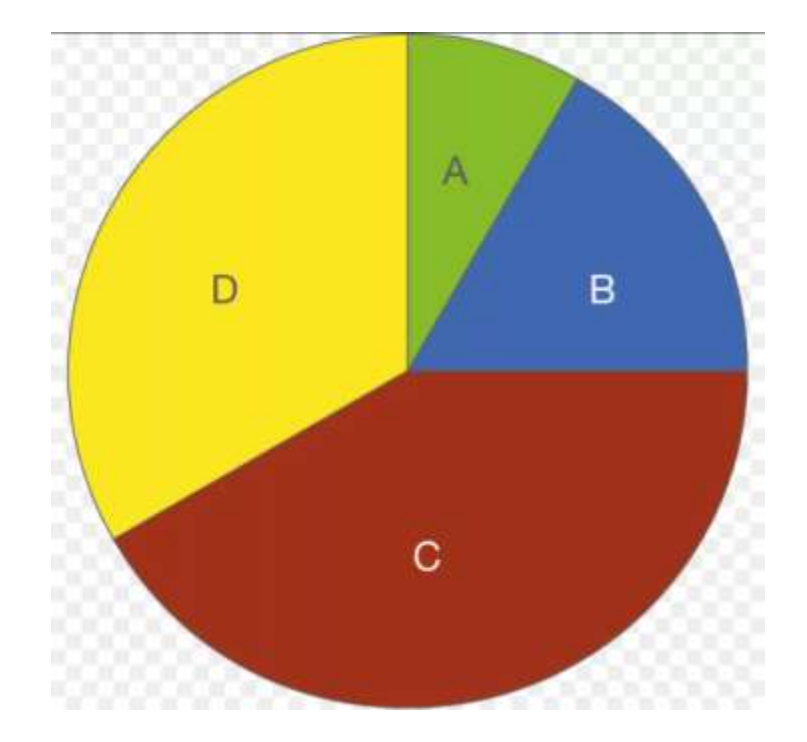

# **Задание 3**

Создайте список, представленный ниже.

# **Практическое занятие № 8**

<span id="page-29-0"></span>**Наименование:** «Ввод данных и их обработка в электронных таблицах»

**Продолжительность:** 2 часа

**Цель работы:** осуществить контроль обучения, продолжить систематизацию знаний, выявить уровень усвоения материала, сформированности умений и навыков

**Материально-техническое обеспечение:** конспекты лекций, методические рекомендации, тетрадь, ручка, ПК, доступ в интернет

## **Методические рекомендации:**

#### **Задание 1**

1. Составьте прайс-лист по образцу:

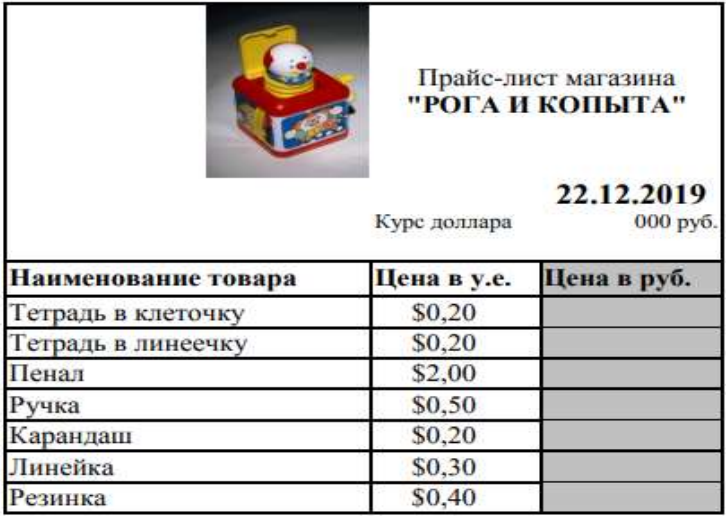

Этапы выполнения задания:

1. Выделите ячейку В1 и введите в нее заголовок таблицы Прайс-лист магазина "Канцелярия"

2. В ячейку С2 введите функцию СЕГОДНЯ (Поставьте знак «=» → Нажмите кнопку  $<$ fx>на

панели инструментов. В поле КАТЕГОРИЯ выберите Дата и Время. В нижнем поле выберите функцию Сегодня).

3. В ячейку В3 введите слова «Курс доллара», в С3 – курс доллара на сегодняшний день.

4. К ячейке С3 примените денежный формат (Формат  $\rightarrow$  Формат ячеек  $\rightarrow$  Вкладка Число

 $\rightarrow$ 

Числовой формат  $\rightarrow$  Денежный  $\rightarrow$  Обозначение можно выбрать произвольное).

5. В ячейки А5:В5 введите заголовки столбцов таблицы.

6. Выделите их и примените полужирный стиль начертания и более крупный шрифт.

7. В ячейки А6:А12 и В6:В12 введите данные.

8. В ячейку С6 введите формулу: = В6\*\$C\$3. (\$ означает, что используется абсолютная ссылка).

9. Выделите ячейку С6 и протяните за маркер заполнения вниз до ячейки С13.

10. Выделите диапазон ячеек С6:С13 и примените к ним денежный формат.

11. Выделите заголовок – ячейки В1:С1 и выполните команду Формат Ячейки, вкладка

Выравнивание и установите переключатель «Центрировать по выделению»

(Горизонтальное выравнивание), «Переносить по словам». Увеличьте шрифт заголовка.

12. В левой части прайс-листа вставьте картинку по своему вкусу.

13. Измените название ЛИСТ1 на Прайс-лист.

# **Задание 2.**

Создайте таблицу по образцу, рассчитайте ведомость выполнения плана товарооборота киоска №5 по форме:

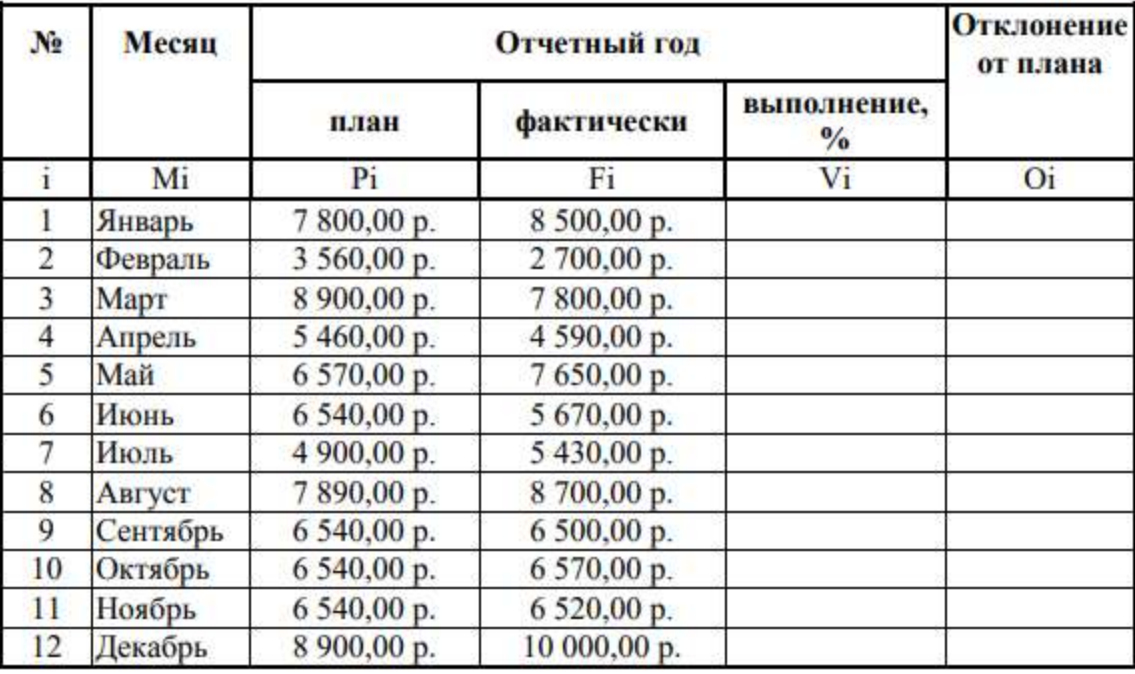

1. Заполнение столбца Mi можно выполнить протяжкой маркера.

2. Значения столбцов Vi и Oi вычисляются по формулам: Vi=Fi / Pi; Oi=Fi – Pi

3. Переименуйте ЛИСТ2 в Ведомость.

4. Сохраните таблицу в своей папке под именем Практическая работа 8, ФИО студента

5. Покажите работу преподавателю.

## **Практическое занятие № 9**

<span id="page-31-0"></span>**Наименование:** «Выполнение операций копирования и размножения документов, сканирование и распознавание текста»

## **Продолжительность:** 2 часа

**Цель работы:** осуществить контроль обучения, продолжить систематизацию знаний, выявить уровень усвоения материала, сформированности умений и навыков

**Материально-техническое обеспечение:** конспекты лекций, методические рекомендации, тетрадь, ручка, ПК, МФУ, доступ в интернет

#### **Методические рекомендации:**

## **Задание 1**

Скачайте PDF файл с интернета.

Преобразуйте PDF в текстовый документ при помощи функции оптического распознавания символов (OCR).

1. Для этого наберите в поисковой строке браузера: «Преобразовать PDF в Word», выберите программу из предложенного списка,

- 2. Загрузите PDF-файл.
- 3. Выберите Word 2007-2013 (\*.docx) или Word 2003 (\*.doc) из выпадающего меню.
- 4. Настройте дополнительные параметры.
- 5. Нажмите «Начать».
- 6. Документ загрузится автоматически.
- 7. Откройте оба документа для проверки.

#### Преобразование PDF B Word

Здесь можно преобразовать PDF-файл в редактируемый документ формата Word. Конвертируйте из PDF в DOC или из PDF в DOCX. Если вы хотите преобразовать PDF в Word, вы попали по адресу!

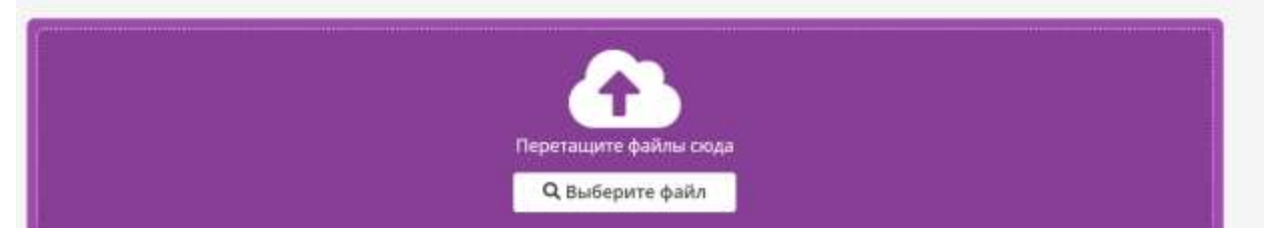

#### **Задание 2**

Перед тем как копировать на принтере документ, необходимо правильно подготовить используемое устройство. **Первое, что нужно сделать – это проверить, подключен ли принтер к ПК или ноутбуку.** Как правило, для этого используется USB-кабель, не всегда входящий в комплект и приобретаемый дополнительно.

**Затем принтер подсоединяется к электросети, после чего активируется его кнопка питания.** В дисковод компьютера вставляется диск, на котором содержится программное обеспечение копировальной машины. В последнее время альтернативой ему является флешка с драйверами, идущая в комплекте с самим принтером.

Для того чтобы отксерокопировать фото и документы, помимо заправленного МФУ, потребуется подходящая бумага. **В принципе, все происходит следующим образом.**

• Листами для печати заполняется входной лоток, а сам документ кладется на протертое стекло лицевой стороной вниз. Хорошо бы сразу же его проверить на отсутствие отпечатков пальцев, затертостей или грязи.

• Подровняв листок для копирования по границе направляющих, то есть по линиям, нанесенным вокруг стекла, можно закрывать крышку принтера.

• При помощи кнопок на панели управления выбирается оттенок печати. Затем нажимается либо кнопка «Пуск», либо «Копирование», а затем «Пуск».

## **Выполните копирование документа.**

#### **Задание 3**

Чтобы распечатать документ, необходимо открыть документ, перейти во вкладку «Файл», далее выбрать вкладку «Печать»

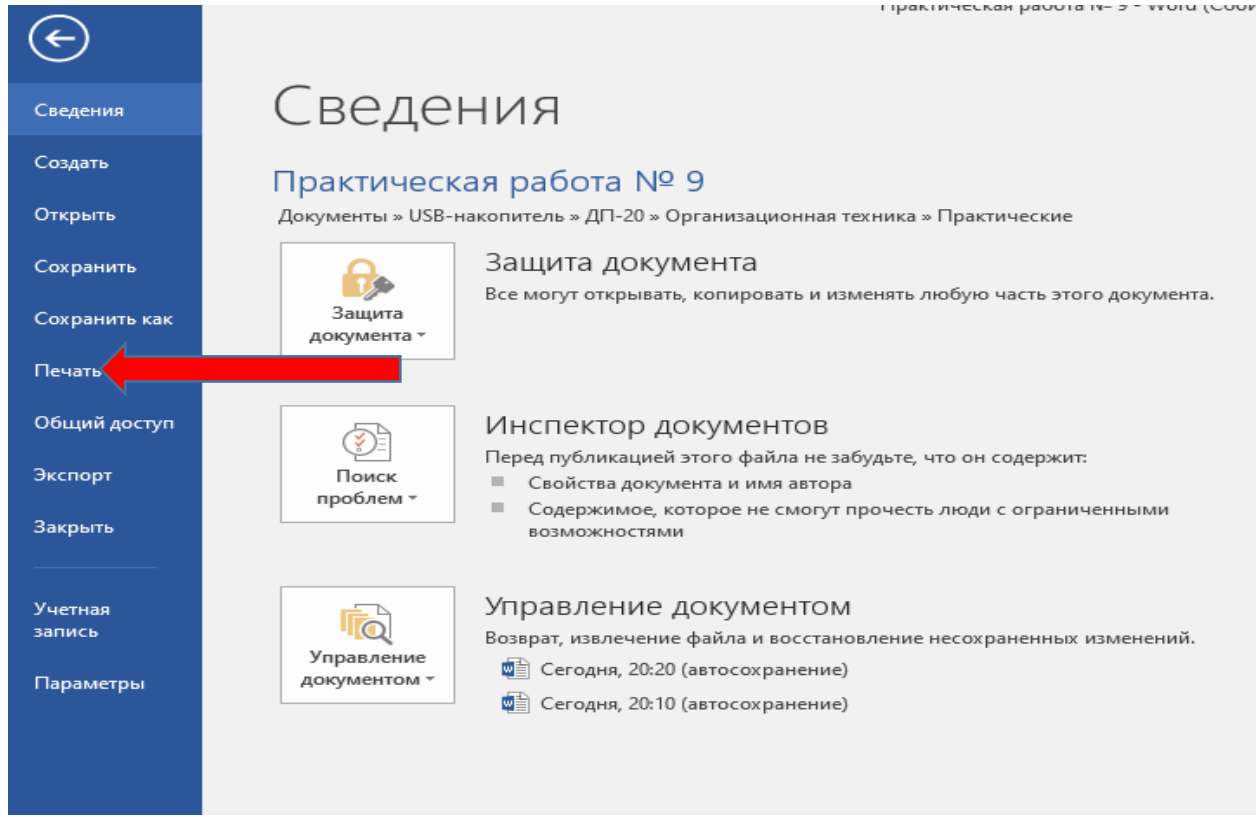

Настройте параметры печати и количество копий, если это необходимо и нажмите на печать

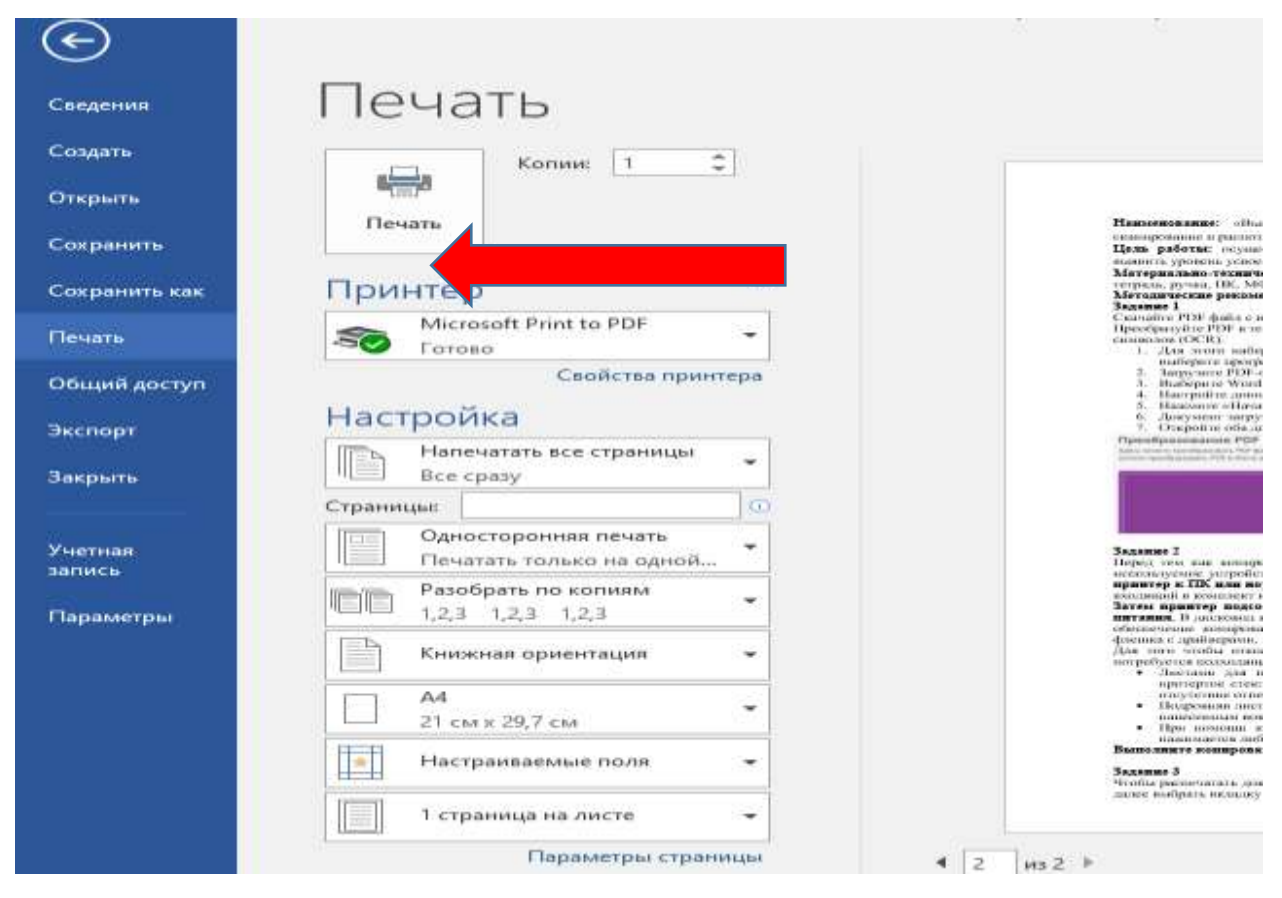

Выполните печать документа.

## **Задание 4.**

Посмотрите видео по ссылке о сканировании документа. **<https://zen.yandex.ru/video/watch/614ece2f777d79340bdeecf5>**

Отсканируйте документ, сохранив его в папке с вашей фамилией.

## **Практическое занятие № 10**

<span id="page-34-0"></span>**Наименование:** ««Работа с электронной почтой». Дифференцированный зачет»

**Продолжительность:** 2 часа

**Цель работы:** осуществить контроль обучения, продолжить систематизацию знаний, выявить уровень усвоения материала, сформированности умений и навыков

**Материально-техническое обеспечение:** конспекты лекций, методические рекомендации, тетрадь, ручка, ПК, доступ в интернет

**Методические рекомендации:**

**Задание 1** 

**Письменно ответить на вопросы:**

1.Что нужно знать и уметь применять для работы в сети?

2.Приведите примеры браузеров.

3. Составьте сравнительную таблицу перечисленных вами браузеров.

4. С помощью каких программ можно общаться в сети Интернет?

5.Как найти необходимую информацию в Интернете?

Фото с ответами отправить на электронную почту [bookerlensk@inbox.ru,](mailto:bookerlensk@inbox.ru) пометив его как важное с уведомлением о получении.

# **Задание 2.**

## **Решение итогового теста**

1. Какая из форм организации размещения средств оргтехники в офисе считается наиболее эффективной?

- a. Централизованная
- b. Децентрализованная
- c. Смешанная
- 2. Средства репрографии, оперативной полиграфии относятся к
- a. Средствам составления и изготовления документов
- b. Средствам копирования и размножения документов
- c. Средствам хранения и транспортировки документов
- d. Средствам обработки документов
- e. Средствам административно-управленческой связи
- 3. Средства и системы стационарной и мобильной телефонной связи относятся к
- a. Коммуникационным средствам
- b. Электронно-вычислительным средствам
- c. Печатающим средствам
- d. Множительным средствам
- e. Презентационным средствам
- f. Многофункциональным устройствам
- g. Дополнительным средствам оргтехники
- h. Средствам хранения информации
- 4. Принтеры относятся к
- a. Коммуникационным средствам
- b. Электронно-вычислительным средствам
- c. Печатающим средствам
- d. Множительным средствам
- e. Презентационным средствам
- f. Многофункциональным устройствам
- g. Дополнительным средствам оргтехники
- h. Средствам хранения информации
- 5. Бумага, накопители флэш-памяти относятся к
- a. Коммуникационным средствам
- b. Электронно-вычислительным средствам
- c. Печатающим средствам
- d. Множительным средствам
- e. Презентационным средствам
- f. Многофункциональным устройствам
- g. Дополнительным средствам оргтехники
- h. Средствам хранения информации
- 6. Персональные компьютеры относятся к
- a. Коммуникационным средствам
- b. Электронно-вычислительным средствам
- c. Печатающим средствам
- d. Множительным средствам
- e. Презентационным средствам
- f. Многофункциональным устройствам
- g. Дополнительным средствам оргтехники
- h. Средствам хранения информации
- 7. С какого возраста допускаются к самостоятельной работе делопроизводителем?
- a. С 18 лет
- b. С 16 лет
- c. С 21 года
- 8. За безопасные условия на рабочем месте отвечает
- a. Работник
- b. Работодатель
- c. Инспекция по охране труда

9. Аппараты вибрационного типа, предназначенные для выравнивания пачки бумаги называются:

- a. Фальцетными устройствами
- b. Листоукладочными машинами
- c. Листоподборочными машинами
- d. Брошюровальными машинами
- e. Сшивателями документов
- 10. Шрейдер это
- a. Устройство для измельчения бумаги
- b. Устройство для нарезки бумаги
- c. Устройство для просверливания отверстий в бумаге
- d. Устройство для сшивания пачек бумаги
- 11. Браузер это ...
- a. Текстовый редактор
- b. Графический редактор
- c. Программа для просмотра веб страниц
- d. Медиа проигрыватель
- 12. К поисковым системам относят:
- a. Rambler
- b. Яndex
- c. Google
- d. Mail
- 13. Какая программа является антивирусной
- a. Касперский
- b. Windows
- c. Nero
- d. Skayp
- 14. Для общения в сети предназначен ...
- a. Mail Агент
- b. WinRAR
- c. AIMP2
- d. Mozilla Firefox
- 15. Кто первый осуществил передачу информации на расстояние?
- a. А.С.Попов
- b. А.Г.Белл
- c. С.Морзе
- 16. Принцип системы радиотелефонной связи называется:
- a. Соты
- b. Блоки
- c. Группы
- 17. По способу передачи информации телекоммуникационные системы бывают:
- a. аналоговые
- b. оптоволоконные
- c. эфирные
- d. спутниковые
- e. цифровые
- 18. На каком из принтеров невозможна цветная печать?
- a. Матричный
- b. Лазерный
- c. Струйный
- 19. Трафаретная печать документа относится к …
- a. Копированию документов
- b. Размножению документов
- 20. Самый первый портативный компьютер это
- a. Лэптоп
- b. Ноутбук
- c. Нетбук
- d. Ультрабук
- e. Неттоп

# <span id="page-39-0"></span>**Перечень рекомендуемых учебных изданий, Интернет-ресурсов, дополнительной**

**литературы**

#### **Основные источники:**

**1.** Кузнецов, И. Н. Документационное обеспечение управления. Документооборот и делопроизводство: учебник и практикум для среднего профессионального образования / И. Н. Кузнецов. — 3-е изд., перераб. и доп. — Москва: Издательство Юрайт, 2020. — 462 с. — (Профессиональное образование). — ISBN 978-5-534-04604-5. — Текст: электронный // Образовательная платформа Юрайт [сайт].

2. Киселев, Сергей Викторович. Офисное оборудование: учебник для использования в учебном процессе образовательных учреждений, реализующих программы начального профессионального образования и профессиональной подготовки / С. В. Киселев, О. Н. Нелипович. - 2-е изд., испр. - Москва: Академия, 2012. - 63, [1] с.: ил.; 23 см. - (Непрерывное профессиональное образование).; ISBN, 978-5-7695-8583-8 (Непрерывное профессиональное образование)

#### **Дополнительные источники:**

1. Абросимова М.А. Информационные технологии в государственном и муниципальном управлении: учебное пособие. - Москва: КноРус, 2017 - 245 с. -URL: https://book.ru/book/926087.- Текст: электронный.

2. Бирюков А.Н. Процессы управления информационными технологиями: учебное пособие. - Москва: КноРус, 2019 - 207 с. - ISBN 978-5-406-07147-2. - URL: https://book.ru/book/932188.- (Текст: электронный.

3. Ветитнев А.М. – Информационно-коммуникационные технологии в туризме: учебник для среднего профессионального образования / А.М.Ветитнев, В.В. Коваленко, В.В.Коваленко. 2-е изд., испр. Доп. – Москва: Издательство Юрайт, 2021. - 340 с.

4. Головицына, М. В. Информационные технологии в экономике: учебное пособие / М. В. Головицына. — 3-е изд. — Москва, Саратов: Интернет-Университет Информационных Технологий (ИНТУИТ), Ай Пи Ар Медиа, 2020

5. Граничин, О. Н. Информационные технологии в управлении: учебное пособие / О. Н. Граничин, В. И. Кияев. — 3-е изд. — Москва, Саратов: Интернет-Университет Информационных Технологий (ИНТУИТ), Ай Пи Ар Медиа, 2020— 400 c. — ISBN 978-5-4497- 0319-4. — Текст: электронный // Электронно-библиотечная система IPR BOOKS

6. Кузнецов, И.Н. Документационное обеспечение управления. Документооборот и делопроизводство: Учебник и практикум / И.Н. Кузнецов. - Люберцы: Юрайт, 2016. - 477 c;

7. Ленкевич Л.А., М.Ю. Свиридова - Персональный компьютер в работе секретаря: учебное пособие для начального профессионального образования, 2-е издание, испр.- Москва: Издательский центр «Академия», 2010. – 64 с.

8. Морозов М.А. Информационные технологии в социально-культурном сервисе и туризме. Оргтехника: Учебник издание) // Издательство: Академия, 2004 г. 240 стр.ISBN 5- 7695-1831-6

9. Основы информационных технологий [Электронный ресурс]/ С.В.Назаров [и др.]. — Электрон. текстовые данные. — М.: Интернет-Университет Информационных Технологий (ИНТУИТ), 2016. — 530 c.

10. Спиридонов, О. В. Современные офисные приложения: учебное пособие / О. В. Спиридонов. — 3-е изд. — Москва: Интернет-Университет Информационных Технологий (ИНТУИТ), Ай Пи Ар Медиа, 2021 — 693 c. — ISBN 978-5-4497-0937-0. — Текст: электронный // Электронно-библиотечная система IPR BOOKS: [сайт].

## **Интернет-ресурсы:**

1.Материалы с сайта - <http://www.doclist.ru/>

2. http://www.consultant.ru/ - справочная правовая система.

3. http://www.garant.ru/- справочная правовая система.